## **Latitude 9520**

Configurazione e specifiche

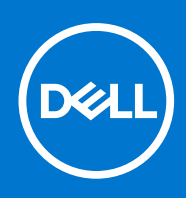

#### Messaggi di N.B., Attenzione e Avvertenza

**N.B.:** un messaggio N.B. (Nota Bene) indica informazioni importanti che contribuiscono a migliorare l'utilizzo del prodotto.

**ATTENZIONE: un messaggio di ATTENZIONE evidenzia la possibilità che si verifichi un danno all'hardware o una perdita di dati ed indica come evitare il problema.**

**AVVERTENZA: un messaggio di AVVERTENZA evidenzia un potenziale rischio di danni alla proprietà, lesioni personali o morte.**

© 2021 Dell Inc. o sue società controllate. Tutti i diritti riservati. Dell, EMC e altri marchi sono marchi commerciali di Dell Inc. o di sue società controllate. Altri marchi possono essere marchi dei rispettivi proprietari.

# Sommario

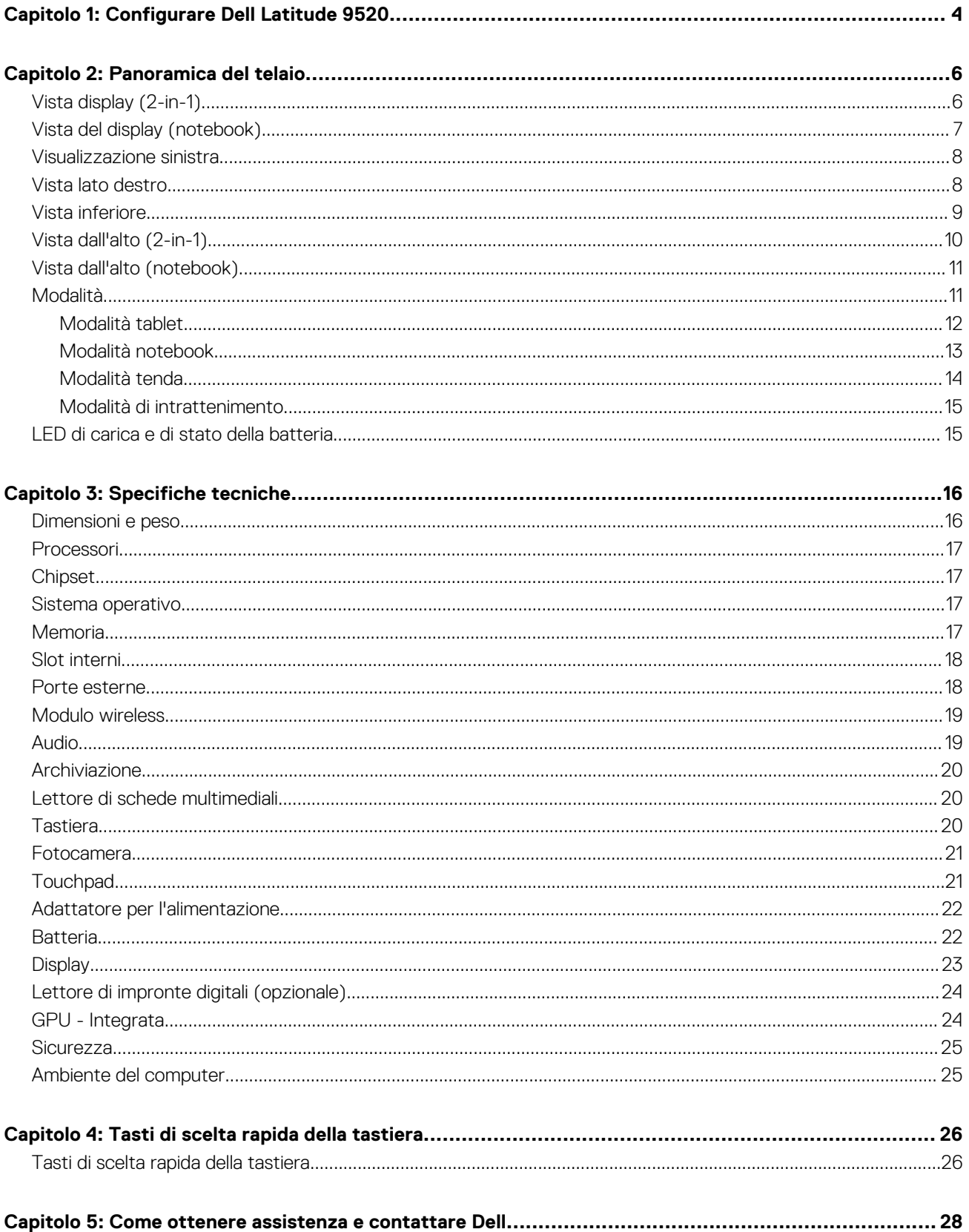

# **Configurare Dell Latitude 9520**

**1**

#### <span id="page-3-0"></span>**Informazioni su questa attività**

 $\bigcirc$ **N.B.:** Le immagini contenute in questo documento possono differire a seconda della configurazione ordinata.

#### **Procedura**

1. Collegare l'adattatore per l'alimentazione e premere il pulsante di accensione.

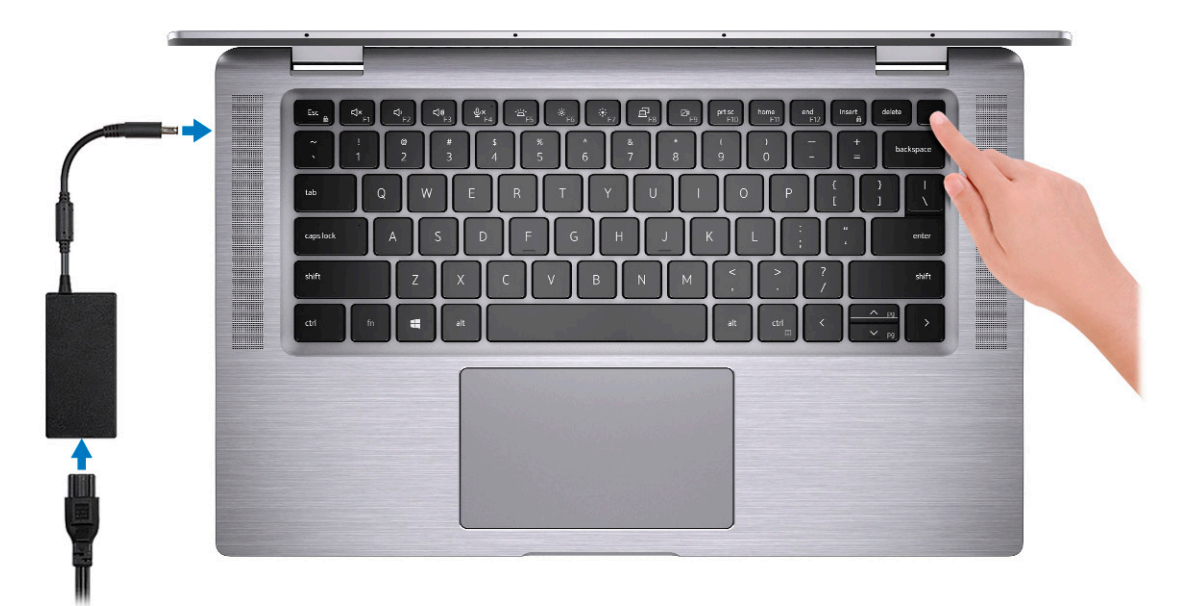

**N.B.:** Per conservare autonomia, la batteria potrebbe entrare in modalità di risparmio di energia. Collegare l'adattatore per l'alimentazione e premere il pulsante di accensione per accendere il computer.

2. Completare l'installazione del sistema operativo.

#### **Per Ubuntu:**

Seguire le istruzioni visualizzate sul display per completare la configurazione. Per ulteriorii informazioni su installazione e configurazione di Ubuntu, consultare gli articoli della Knowledge Base [SLN151664](https://www.dell.com/support/article/sln151664/) e [SLN151748](https://www.dell.com/support/article/sln151748/) all'indirizzo [www.dell.com/support.](https://www.dell.com/support)

#### **Per Windows:**

Seguire le istruzioni visualizzate sul display per completare la configurazione. Durante la configurazione, Dell consiglia di:

- Connettersi a una rete per gli aggiornamenti di Windows.
	- **(i)** N.B.: Se si sta effettuando la connessione a una rete wireless fili protetta, immettere la password per l'accesso alla rete wireless quando richiesto.
- Quando si è collegati a Internet, creare oppure accedere con un account Microsoft. Se non si è connessi a Internet, creare un account offline.
- Nella schermata **Supporto e protezione**, immettere le informazioni di contatto.
- 3. Individuare e utilizzare le app Dell dal menu Start di Windows (consigliato)

#### **Tabella 1. Individuare le applicazioni di Dell**

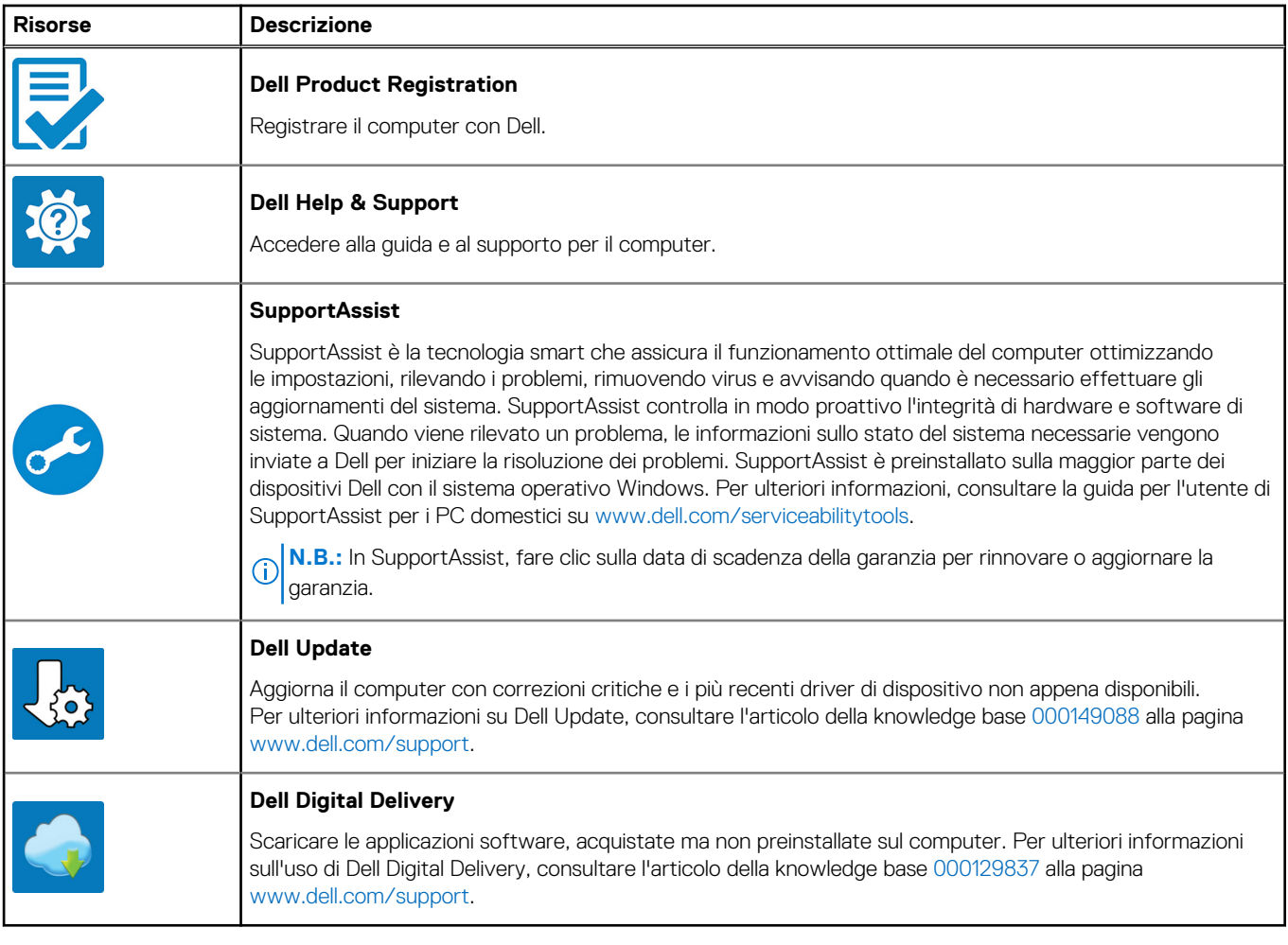

4. Creare l'unità di ripristino per Windows.

**N.B.:** Si consiglia di creare un'unità di ripristino per individuare e risolvere i potenziali problemi di Windows.

# **Panoramica del telaio**

#### <span id="page-5-0"></span>**Argomenti:**

- Vista display (2-in-1)
- [Vista del display \(notebook\)](#page-6-0)
- [Visualizzazione sinistra](#page-7-0)
- [Vista lato destro](#page-7-0)
- [Vista inferiore](#page-8-0)
- [Vista dall'alto \(2-in-1\)](#page-9-0)
- [Vista dall'alto \(notebook\)](#page-10-0)
- **[Modalità](#page-10-0)**
- [LED di carica e di stato della batteria](#page-14-0)

### **Vista display (2-in-1)**

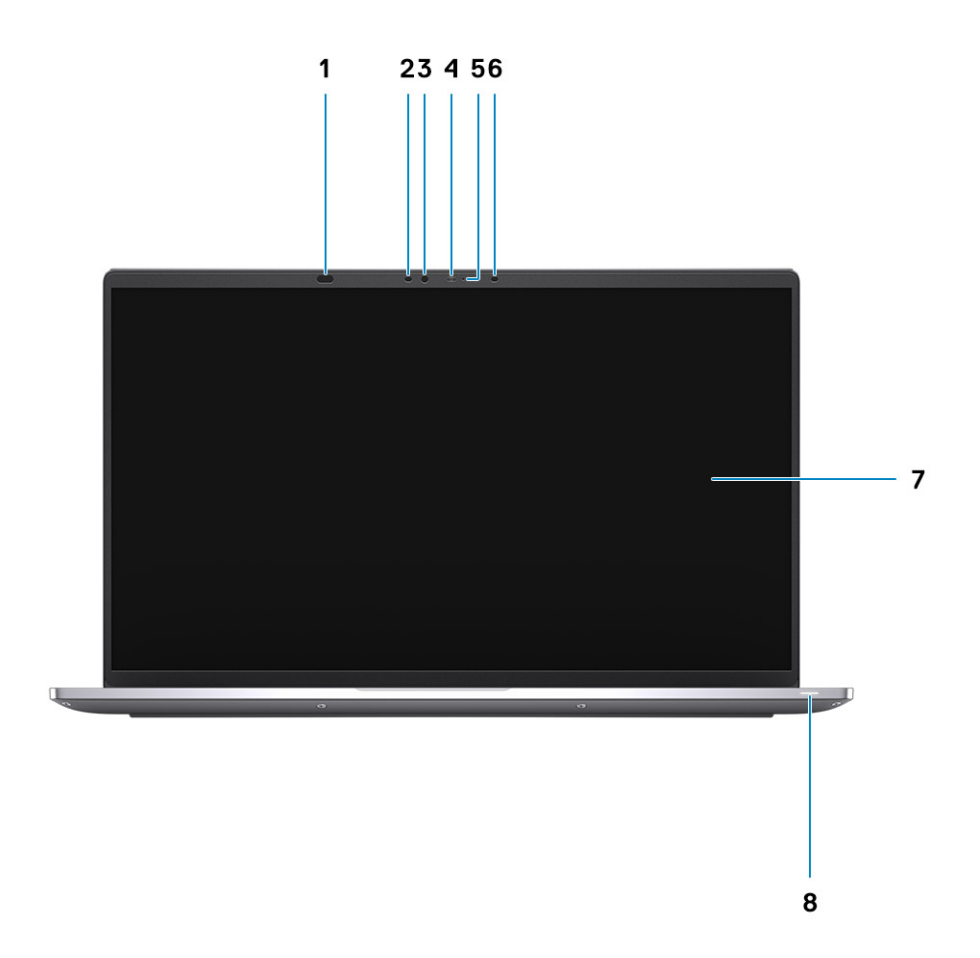

- 1. Sensore di prossimità 2. LED IR
- 3. Sensore di luminosità ambientale (ALS) 4. Indicatore di stato della fotocamera
- 5. Fotocamera (RGB/IR) con SafeShutter 6. LED IR
- 
- 
- 
- 
- 7. Pannello del display 8. Indicatore LED di alimentazione

### <span id="page-6-0"></span>**Vista del display (notebook)**

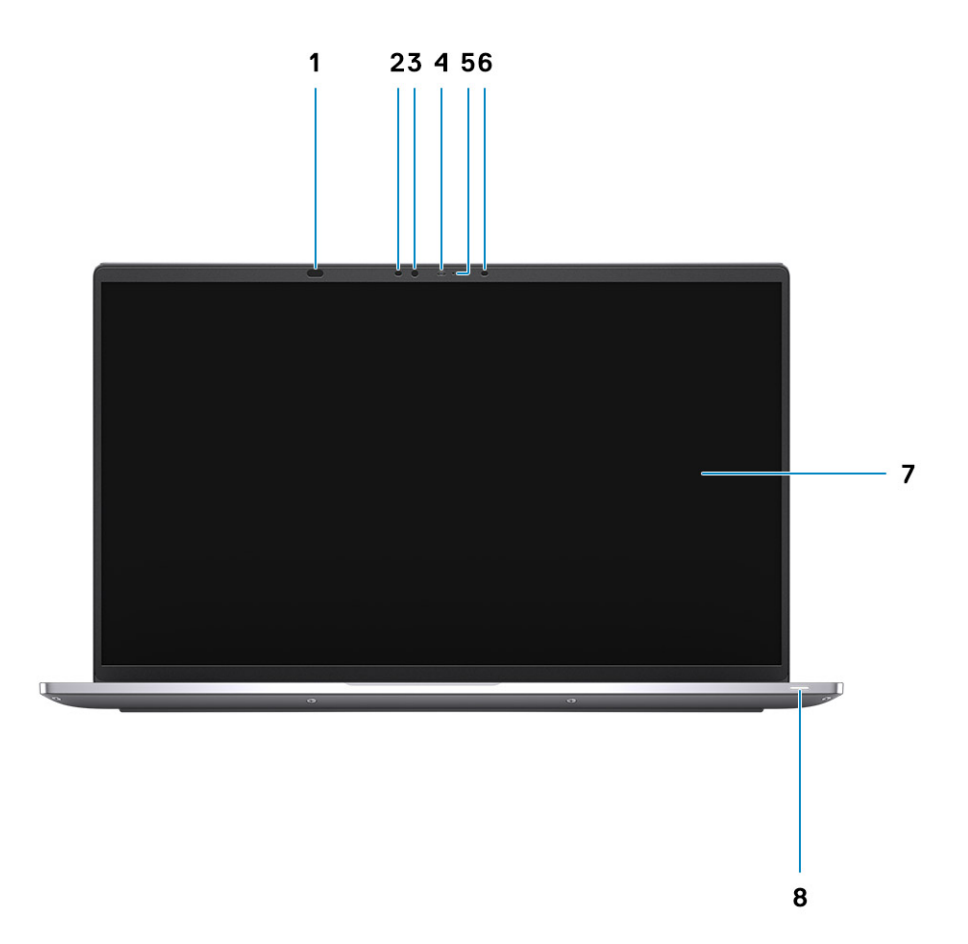

- 1. Sensore di prossimità 2. LED IR
- 3. Sensore di luminosità ambientale (ALS) 4. Indicatore di stato della fotocamera
- 5. Fotocamera (RGB/IR) con SafeShutter 6. LED IR
- 
- 
- 
- 
- 7. Pannello del display and service services and service services and services and services and services of  $\theta$ . Indicatore LED di alimentazione

### <span id="page-7-0"></span>**Visualizzazione sinistra**

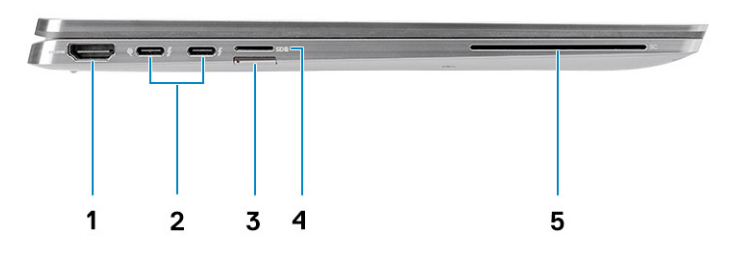

- 
- 3. Slot per la scheda SIM (opzionale) 4. Slot per scheda microSD
- 5. Slot per lettore di smart card (opzionale)
- 1. Porta HDMI 2.0 2. Porta Thunderbolt 4 con DisplayPort modalità alternativa/USB4/ Power Delivery
	-

### **Vista lato destro**

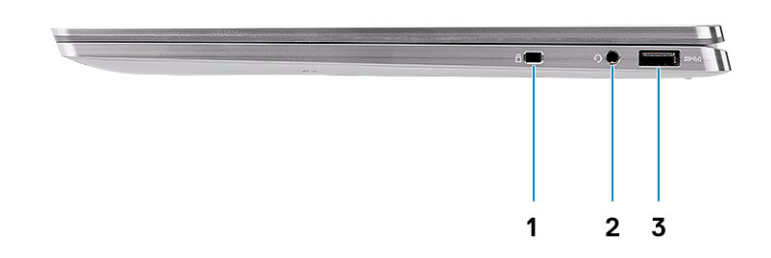

- 1. Slot per lucchetto Wedge
- 2. Porta audio universale
- 3. Porta USB 3.2 Gen 1 Type-A con PowerShare

### <span id="page-8-0"></span>**Vista inferiore**

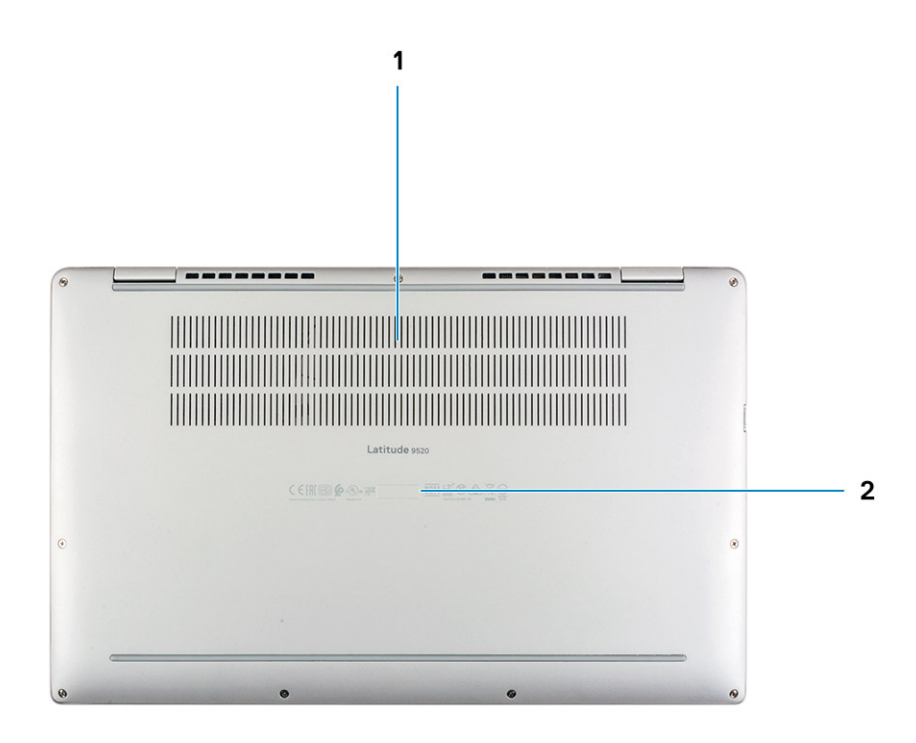

- 1. Prese d'aria
- 2. Etichetta Codice di matricola

## <span id="page-9-0"></span>**Vista dall'alto (2-in-1)**

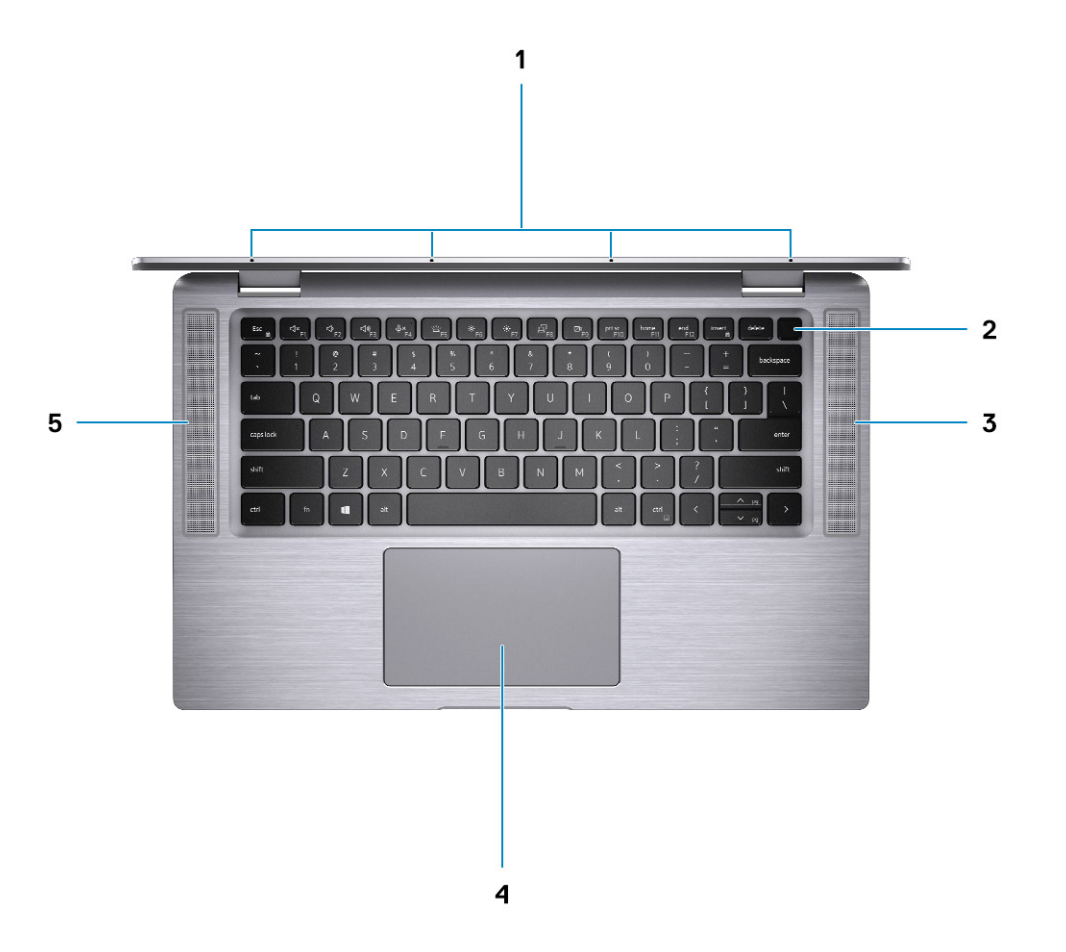

- 
- 
- 5. Altoparlante sinistro
- 1. Microfoni a quattro array 2. Pulsante di alimentazione con lettore di impronte digitali (opzionale)
- 3. Altoparlante destro 4. Touchpad con lettore RFID (opzionale)

## <span id="page-10-0"></span>**Vista dall'alto (notebook)**

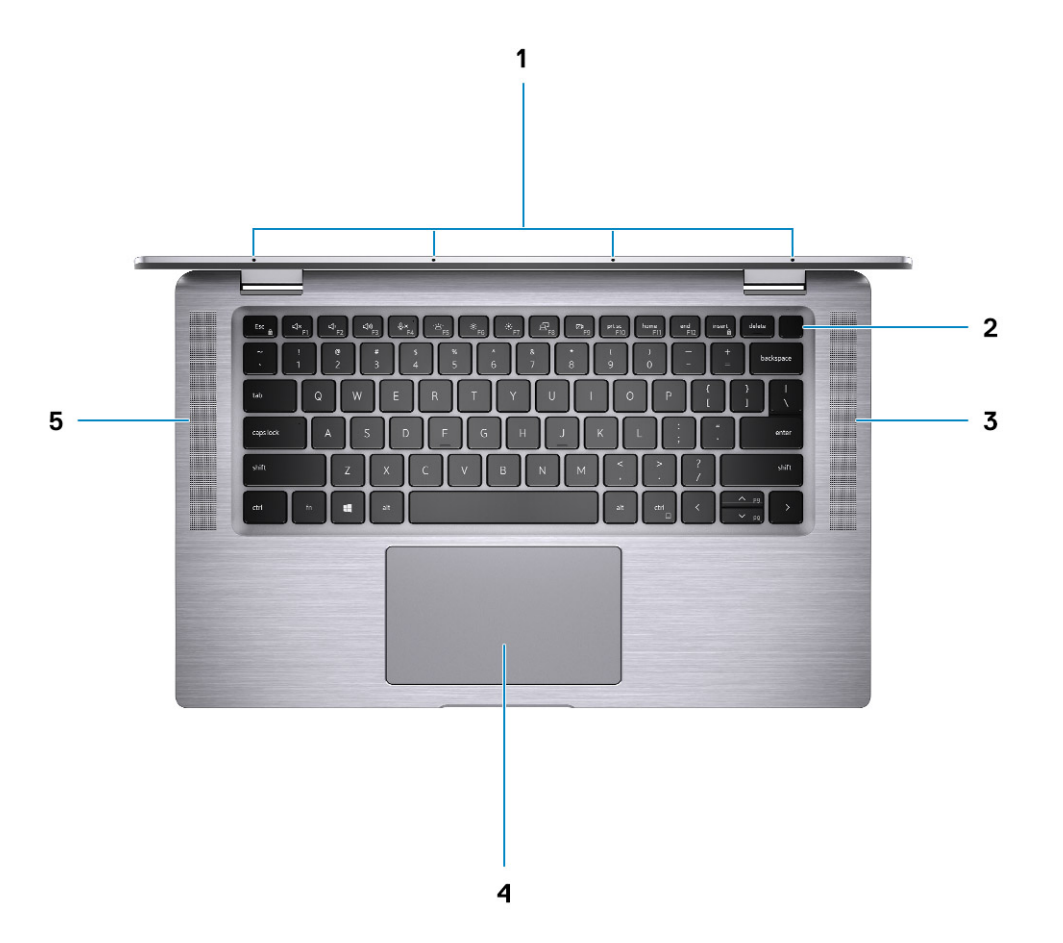

- 
- 
- 5. Altoparlante sinistro

### **Modalità**

- 1. Microfoni a quattro array 2. Pulsante di alimentazione con lettore di impronte digitali (opzionale)
- 3. Altoparlante destro 4. Touchpad con lettore RFID (opzionale)

### <span id="page-11-0"></span>**Modalità tablet**

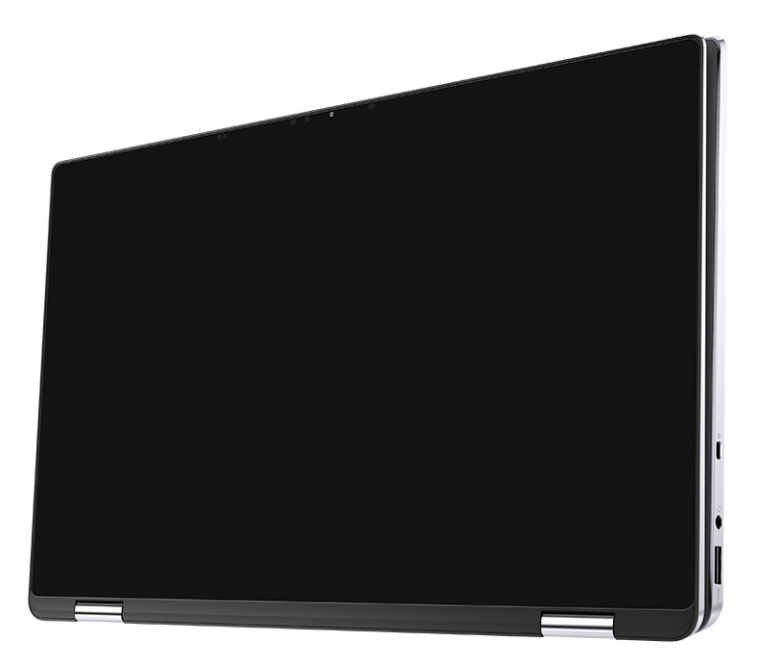

### <span id="page-12-0"></span>**Modalità notebook**

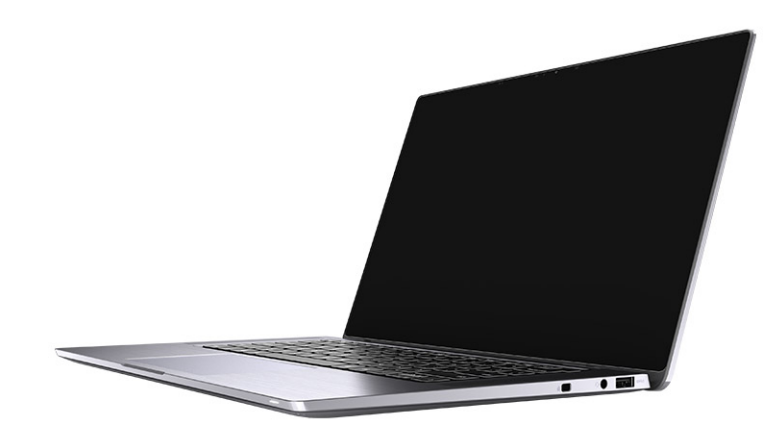

### <span id="page-13-0"></span>**Modalità tenda**

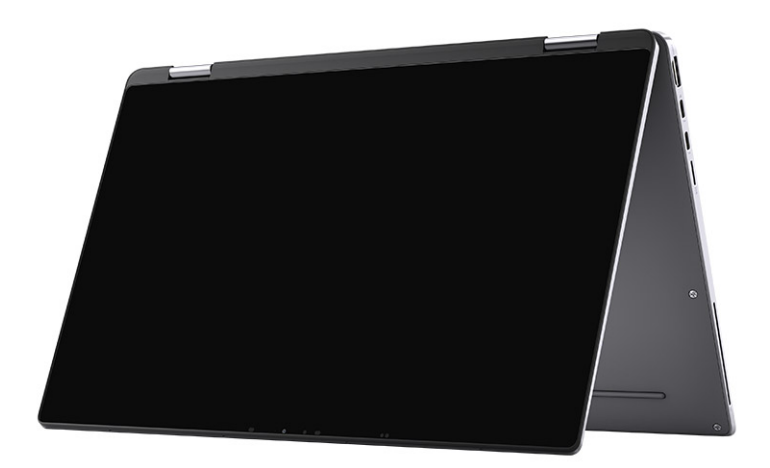

### <span id="page-14-0"></span>**Modalità di intrattenimento**

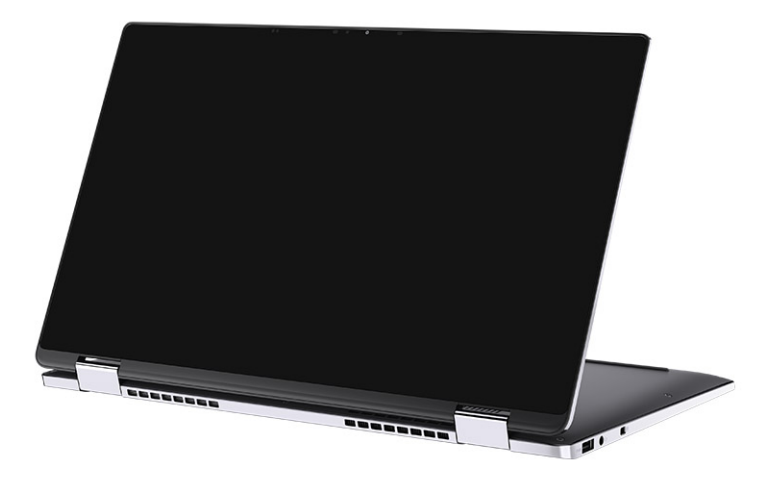

### **LED di carica e di stato della batteria**

#### **Tabella 2. Indicatore LED di stato e di carica della batteria**

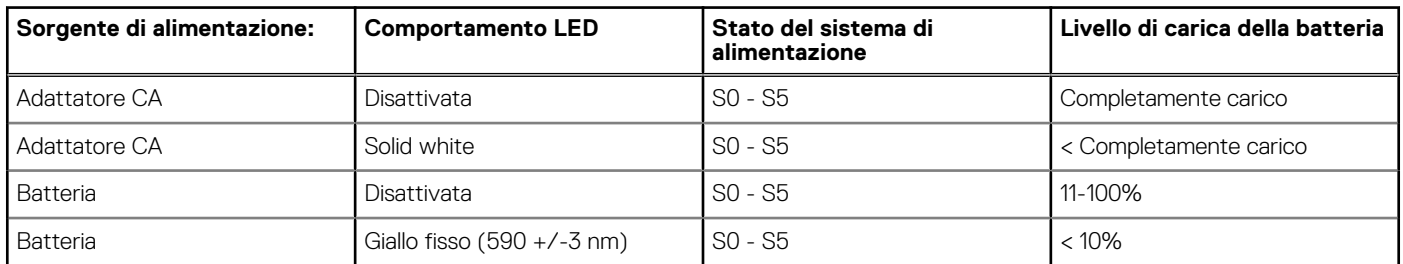

● SO (Acceso) - Il sistema è acceso.

● S4 (Ibernazione) - Il sistema consuma meno energia rispetto a tutti gli altri stati di sospensione. Il sistema è quasi in uno stato di spegnimento. È prevista una ricarica bassa. I dati di contesto vengono scritti sul disco rigido.

● S5 (Spento) - il sistema è in stato di arresto.

# **Specifiche tecniche**

<span id="page-15-0"></span>**(i)** N.B.: Le offerte variano da paese a paese. Le seguenti specifiche sono esclusivamente quelle richieste dalla legge per spedire il computer. Per ulteriori informazioni sulla configurazione del computer, andare su Guida e supporto tecnico sul proprio sistema operativo Windows e selezionare l'opzione che consente di visualizzare le informazioni relative al computer in uso.

#### **Argomenti:**

- Dimensioni e peso
- [Processori](#page-16-0)
- **[Chipset](#page-16-0)**
- [Sistema operativo](#page-16-0)
- **[Memoria](#page-16-0)**
- [Slot interni](#page-17-0)
- [Porte esterne](#page-17-0)
- [Modulo wireless](#page-18-0)
- [Audio](#page-18-0)
- **[Archiviazione](#page-19-0)**
- [Lettore di schede multimediali](#page-19-0)
- **[Tastiera](#page-19-0)**
- **[Fotocamera](#page-20-0)**
- **[Touchpad](#page-20-0)**
- [Adattatore per l'alimentazione](#page-21-0)
- [Batteria](#page-21-0)
- [Display](#page-22-0)
- [Lettore di impronte digitali \(opzionale\)](#page-23-0)
- [GPU Integrata](#page-23-0)
- [Sicurezza](#page-24-0)
- [Ambiente del computer](#page-24-0)

### **Dimensioni e peso**

#### **Tabella 3. Dimensioni e peso**

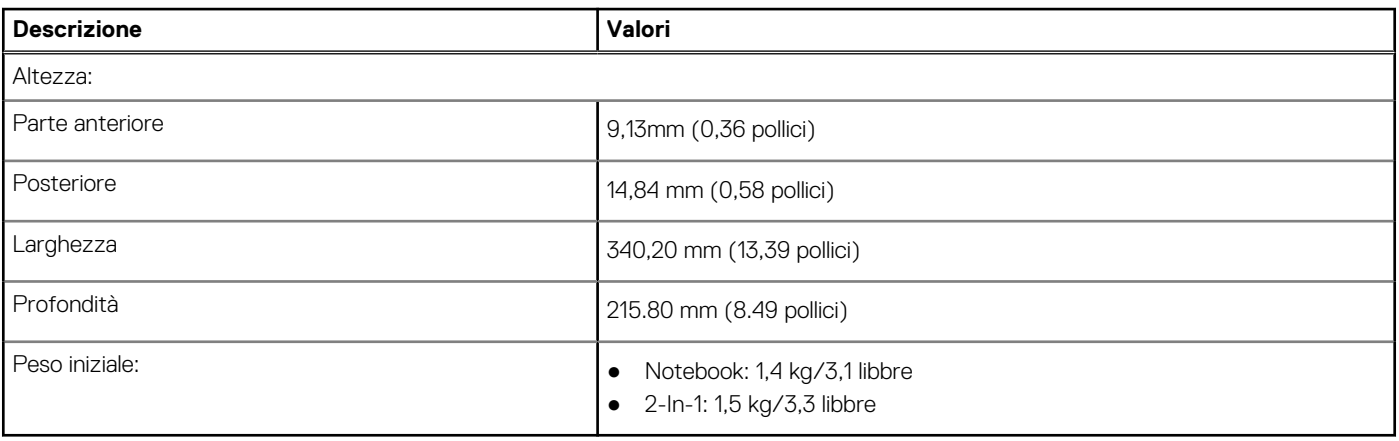

### <span id="page-16-0"></span>**Processori**

#### **Tabella 4. Processori**

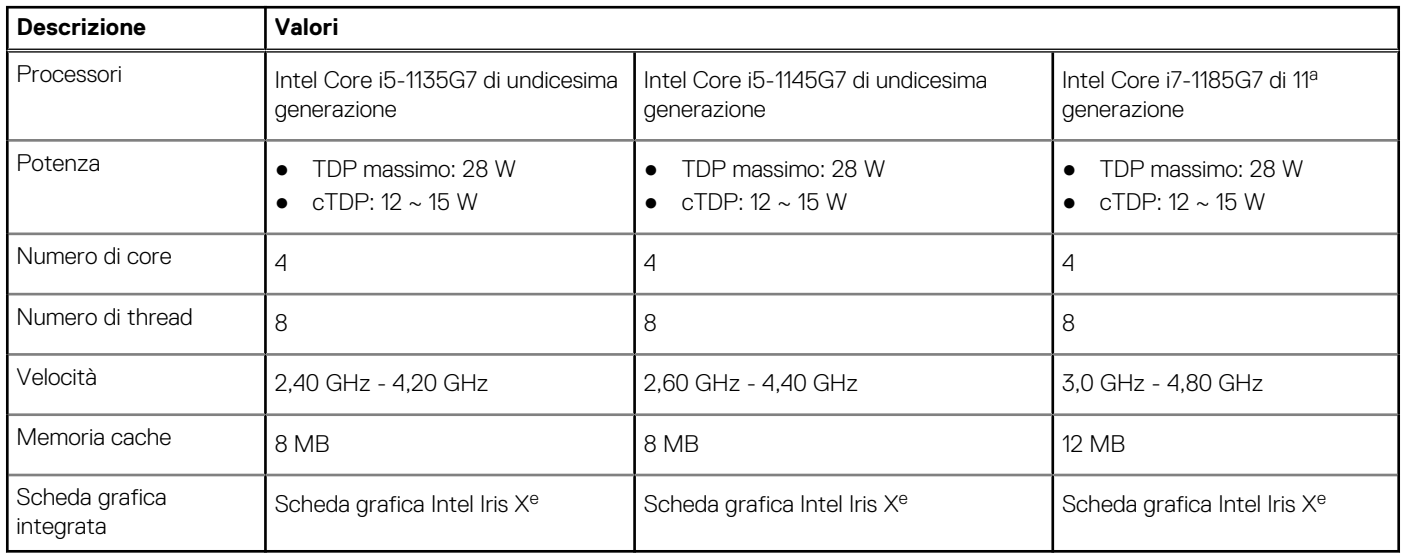

## **Chipset**

#### **Tabella 5. Chipset**

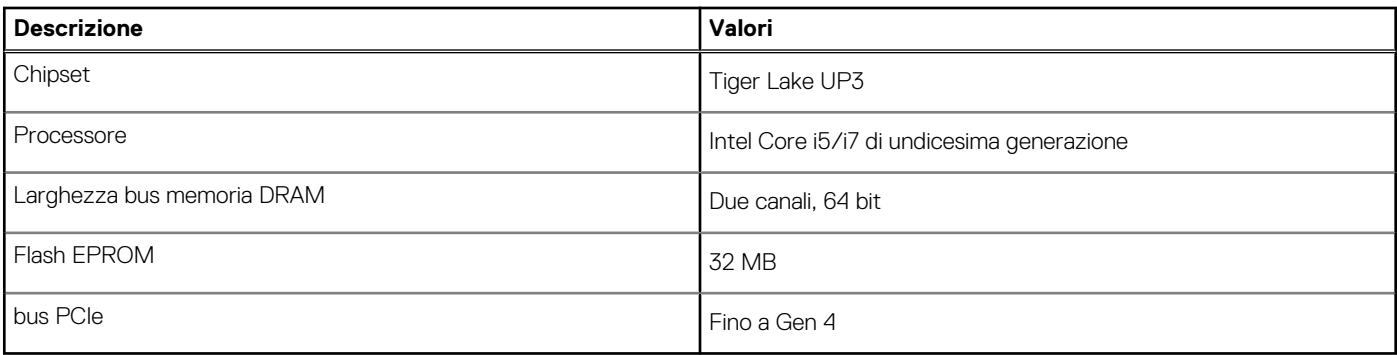

### **Sistema operativo**

Dell Latitude 9520 supporta i seguenti sistemi operativi:

- Windows 11 Home, 64 bit
- Windows 11 Pro, 64 bit
- Windows 11 Pro National Academic, 64 bit
- Windows 10 Home, 64 bit
- Windows 10 Pro, 64 bit
- Ubuntu 20.04 LTS a 64 bit

## **Memoria**

#### **Tabella 6. Specifiche della memoria**

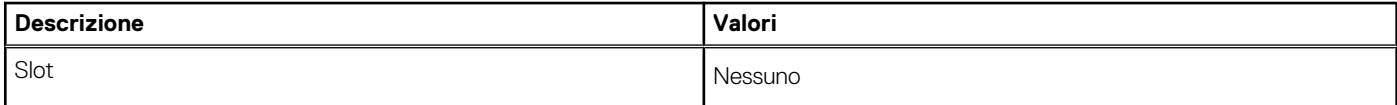

#### <span id="page-17-0"></span>**Tabella 6. Specifiche della memoria (continua)**

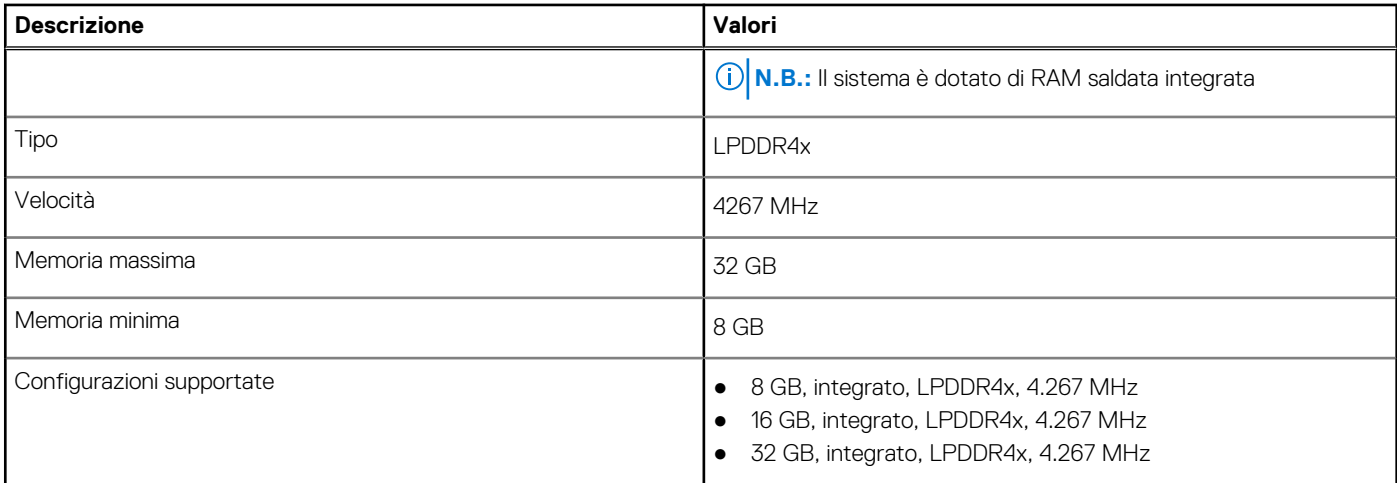

### **Slot interni**

La seguente tabella elenca gli slot interni di Dell Latitude 9520.

#### **Tabella 7. Slot interni**

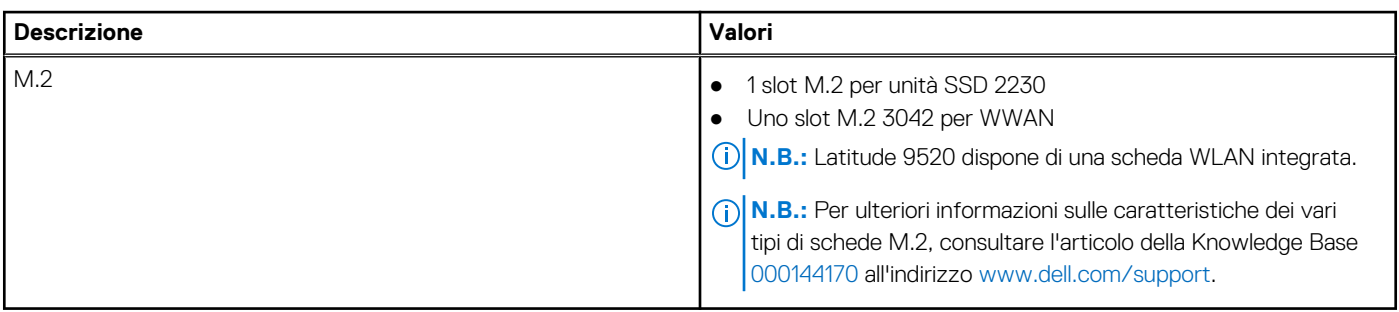

### **Porte esterne**

La seguente tabella fornisce le specifiche delle porte di Dell Latitude 9520.

#### **Tabella 8. Porte esterne**

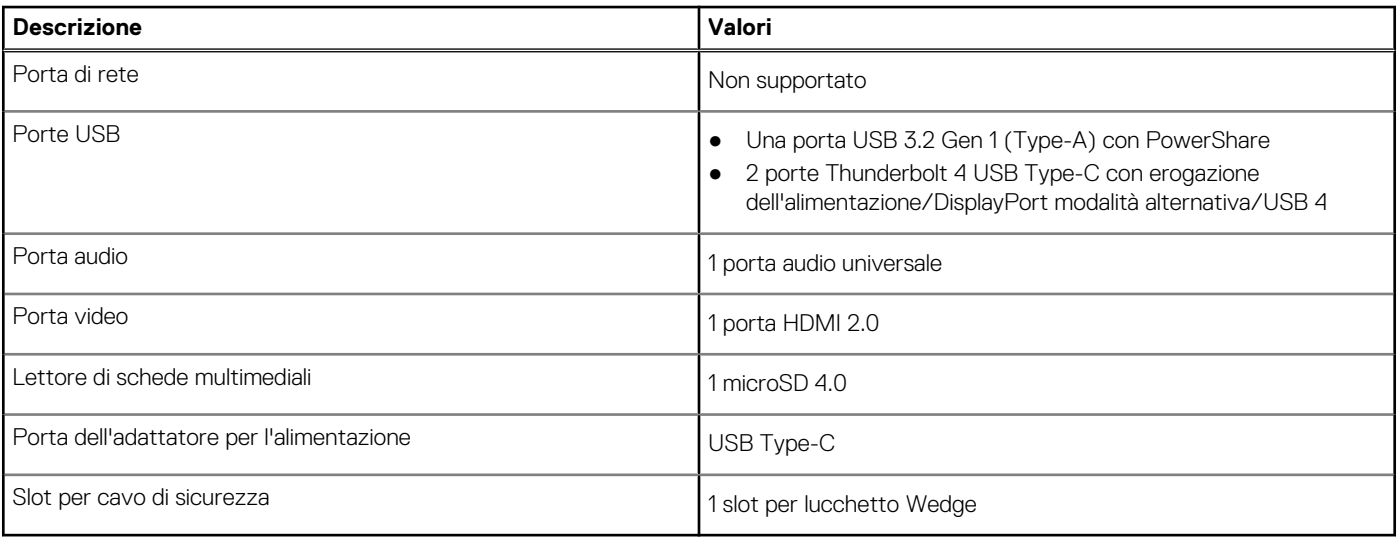

### <span id="page-18-0"></span>**Modulo wireless**

#### **Tabella 9. Specifiche dei moduli wireless**

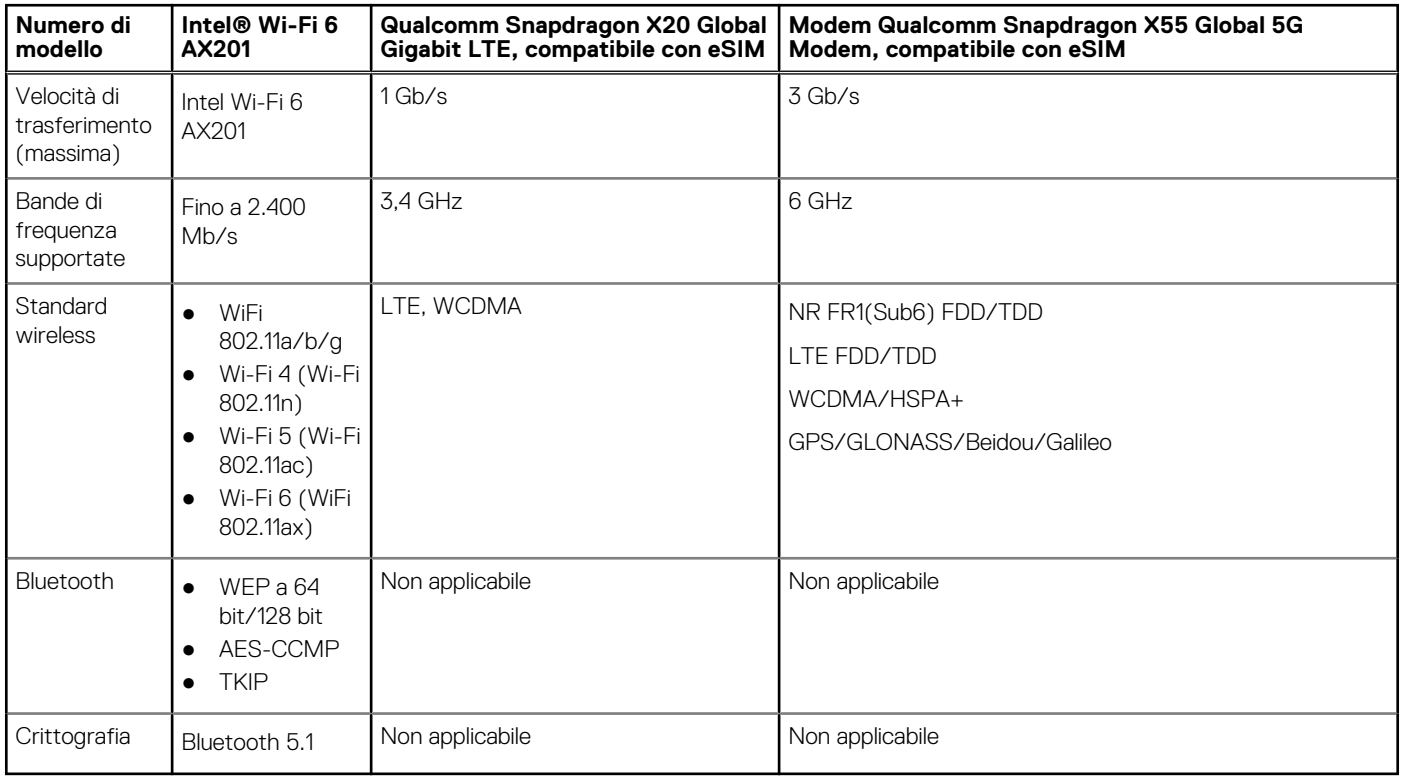

### **Audio**

#### **Tabella 10. Specifiche dell'audio**

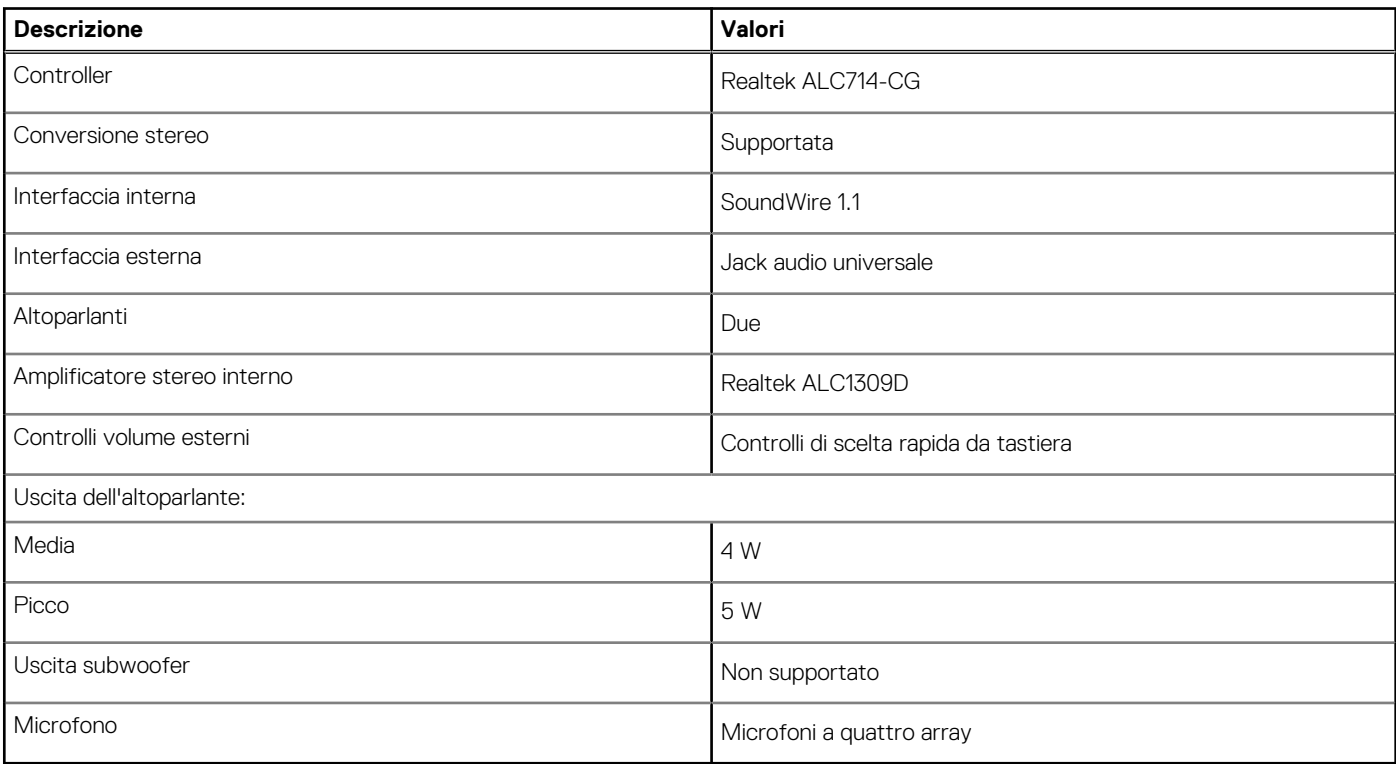

### <span id="page-19-0"></span>**Archiviazione**

Il computer supporta una delle configurazioni seguenti:

- Unità SSD M.2 2230
- Unità SSD a crittografia automatica Opal M.2 2230
- L'unità principale del computer varia con la configurazione dello storage. Per i computer:
- Unità SSD M.2 2230
- Unità SSD a crittografia automatica Opal M.2 2230

#### **Tabella 11. Specifiche di storage**

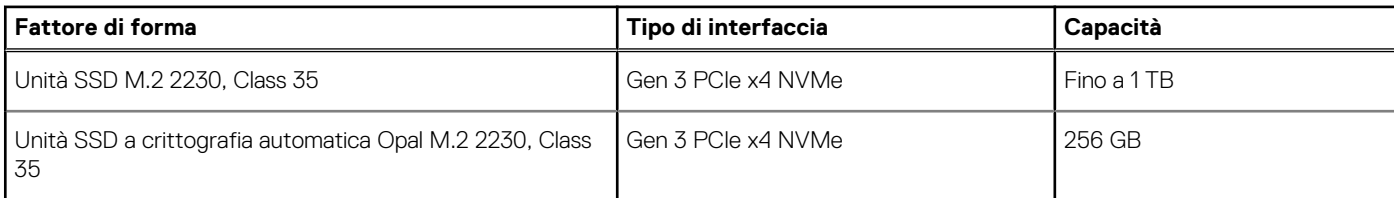

### **Lettore di schede multimediali**

#### **Tabella 12. Specifiche del lettore di schede multimediali**

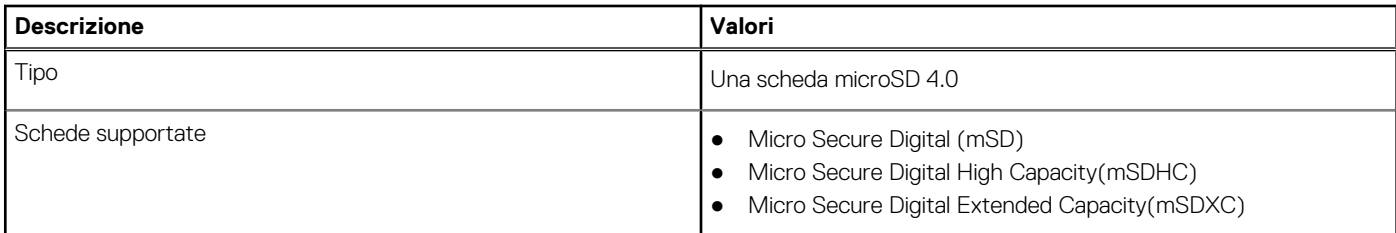

### **Tastiera**

#### **Tabella 13. Specifiche della tastiera**

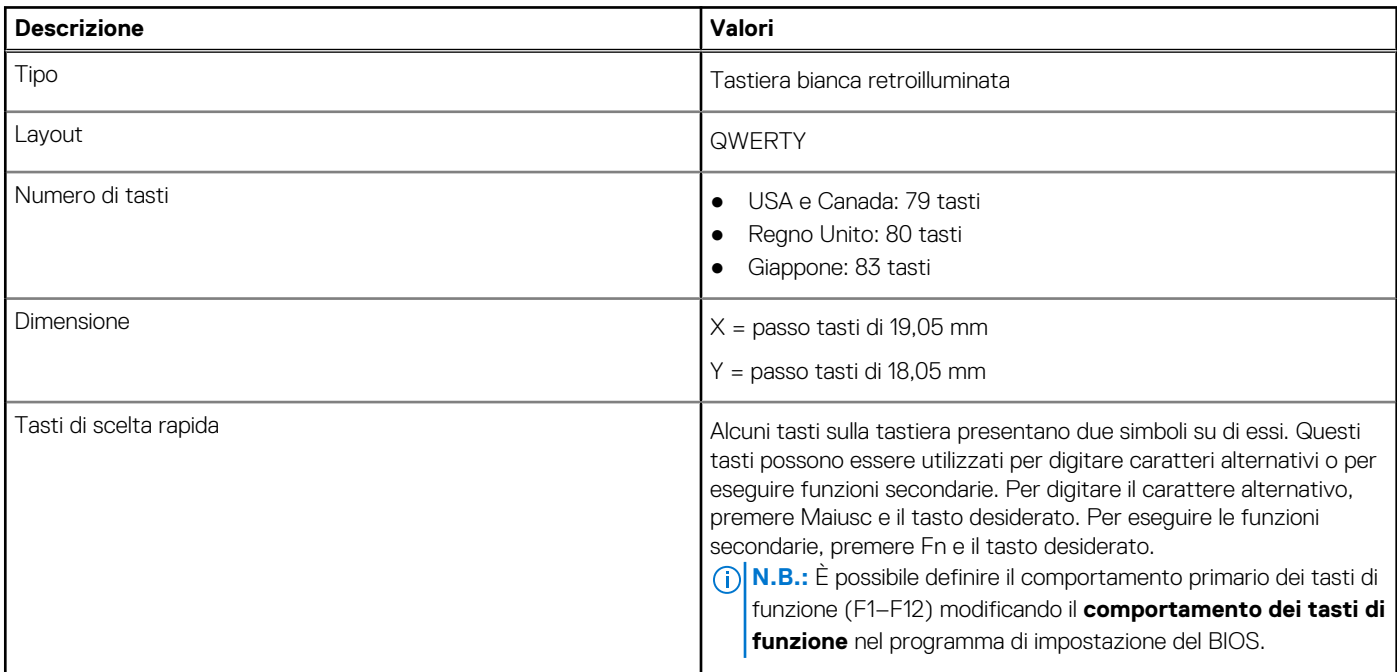

### <span id="page-20-0"></span>**Fotocamera**

#### **Tabella 14. Specifiche della fotocamera**

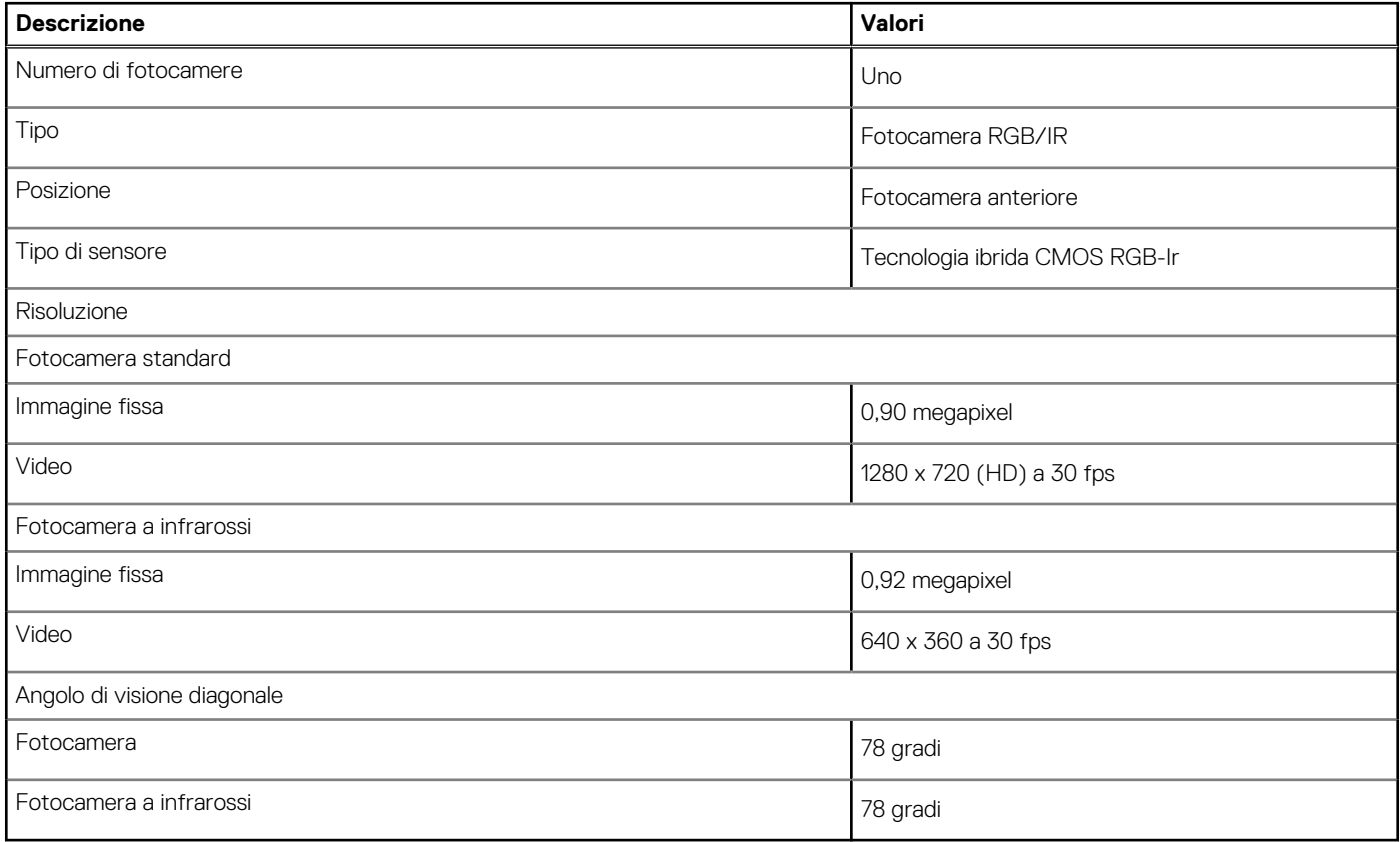

### **Touchpad**

La seguente tabella fornisce le specifiche del touchpad di Dell Latitude 9520.

#### **Tabella 15. Specifiche del touchpad**

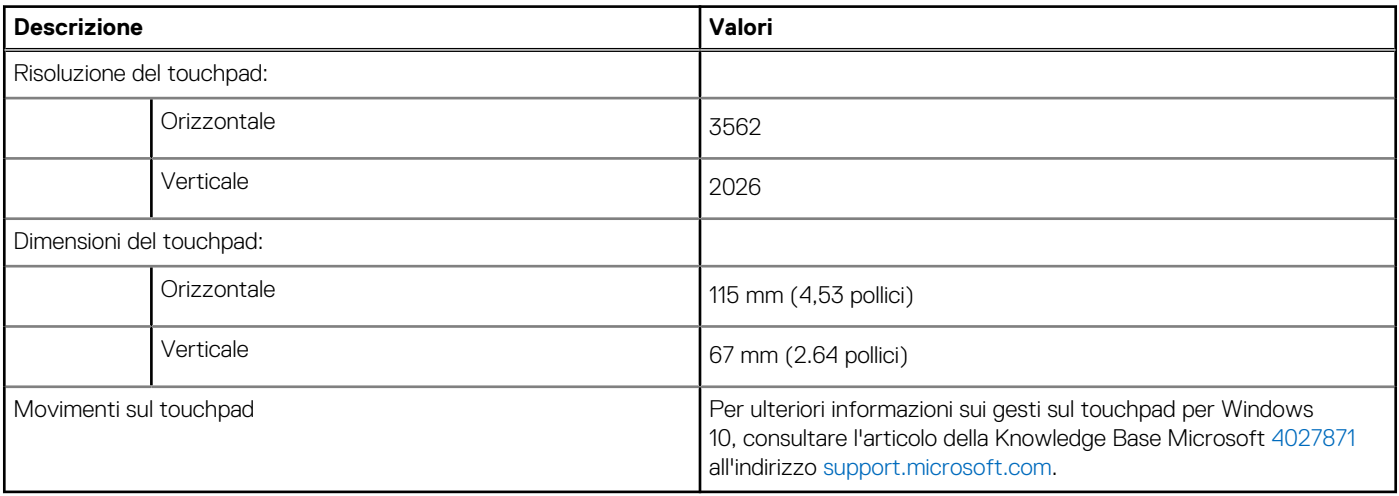

### <span id="page-21-0"></span>**Adattatore per l'alimentazione**

#### **Tabella 16. Specifiche dell'adattatore per l'alimentazione**

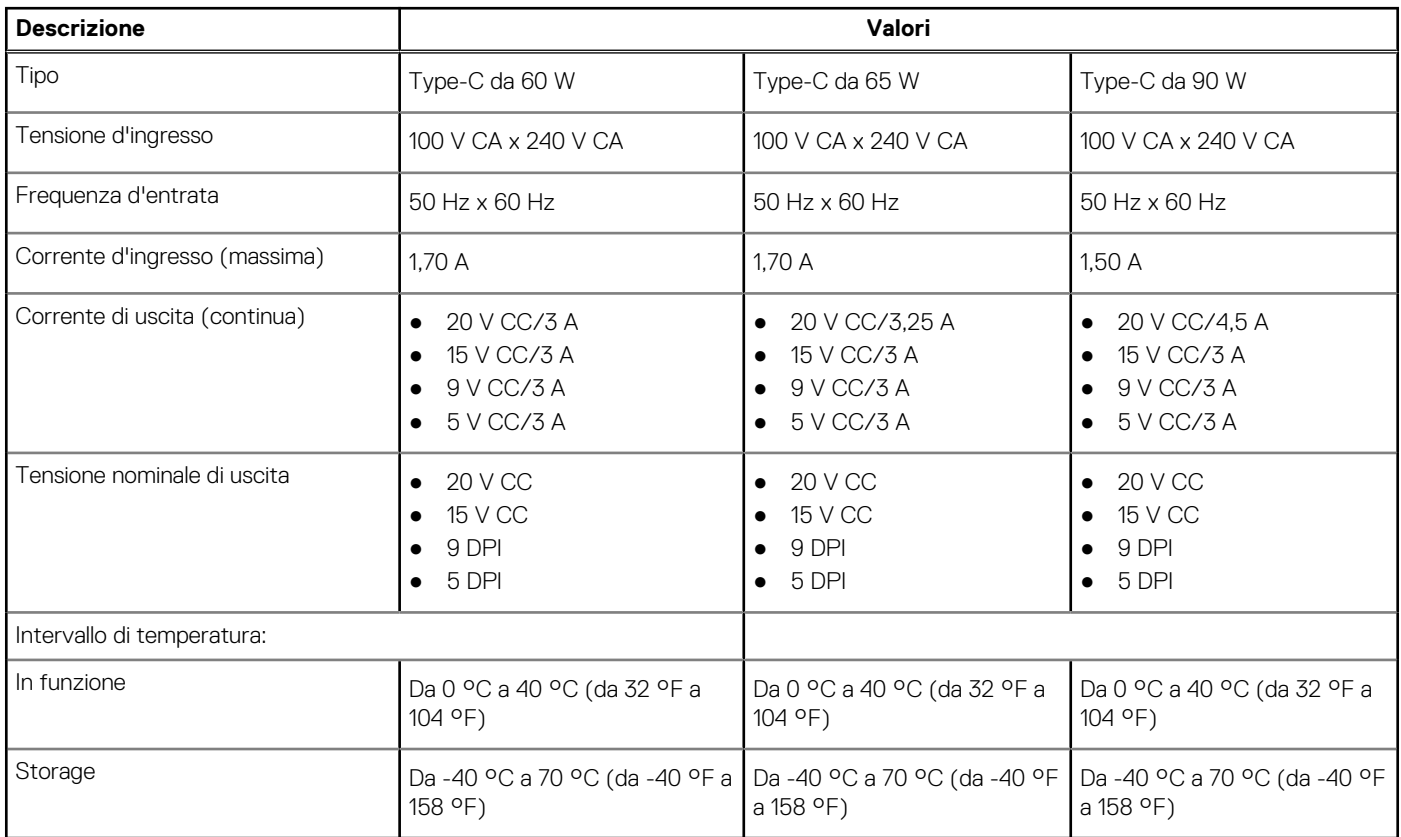

### **Batteria**

#### **Tabella 17. Specifiche della batteria**

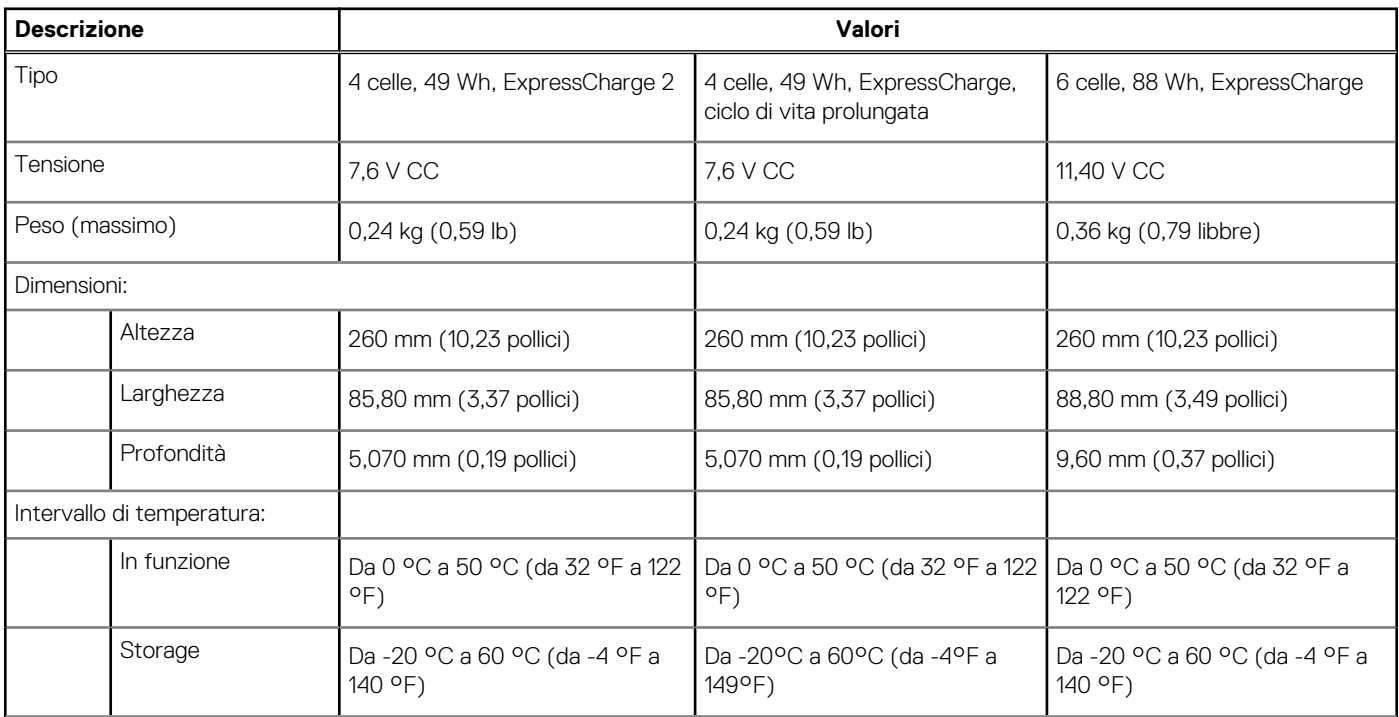

#### <span id="page-22-0"></span>**Tabella 17. Specifiche della batteria (continua)**

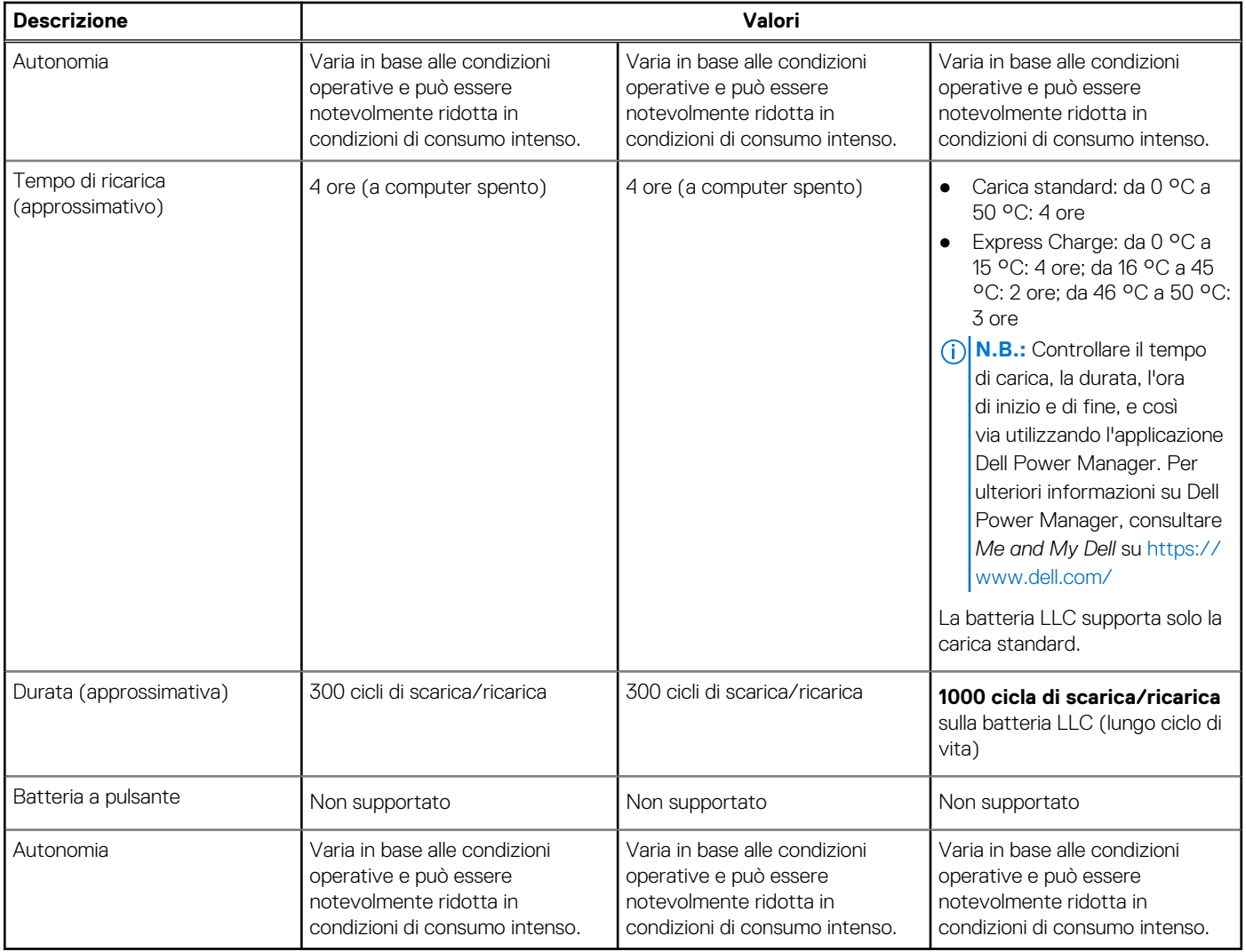

## **Display**

#### **Tabella 18. Specifiche del display**

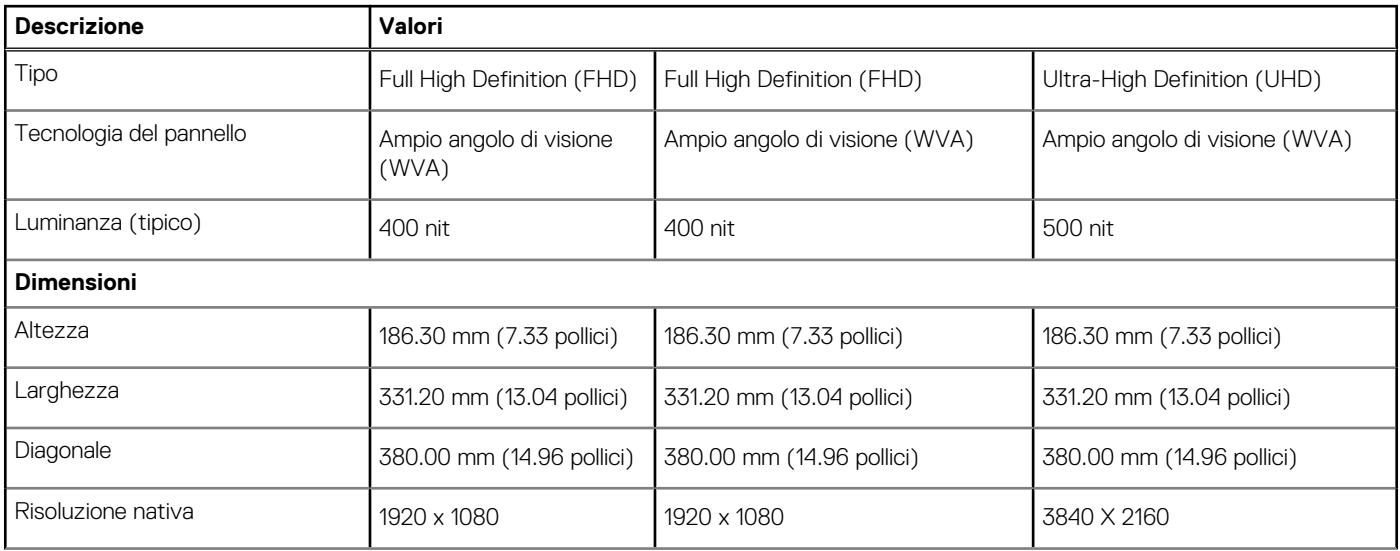

#### <span id="page-23-0"></span>**Tabella 18. Specifiche del display (continua)**

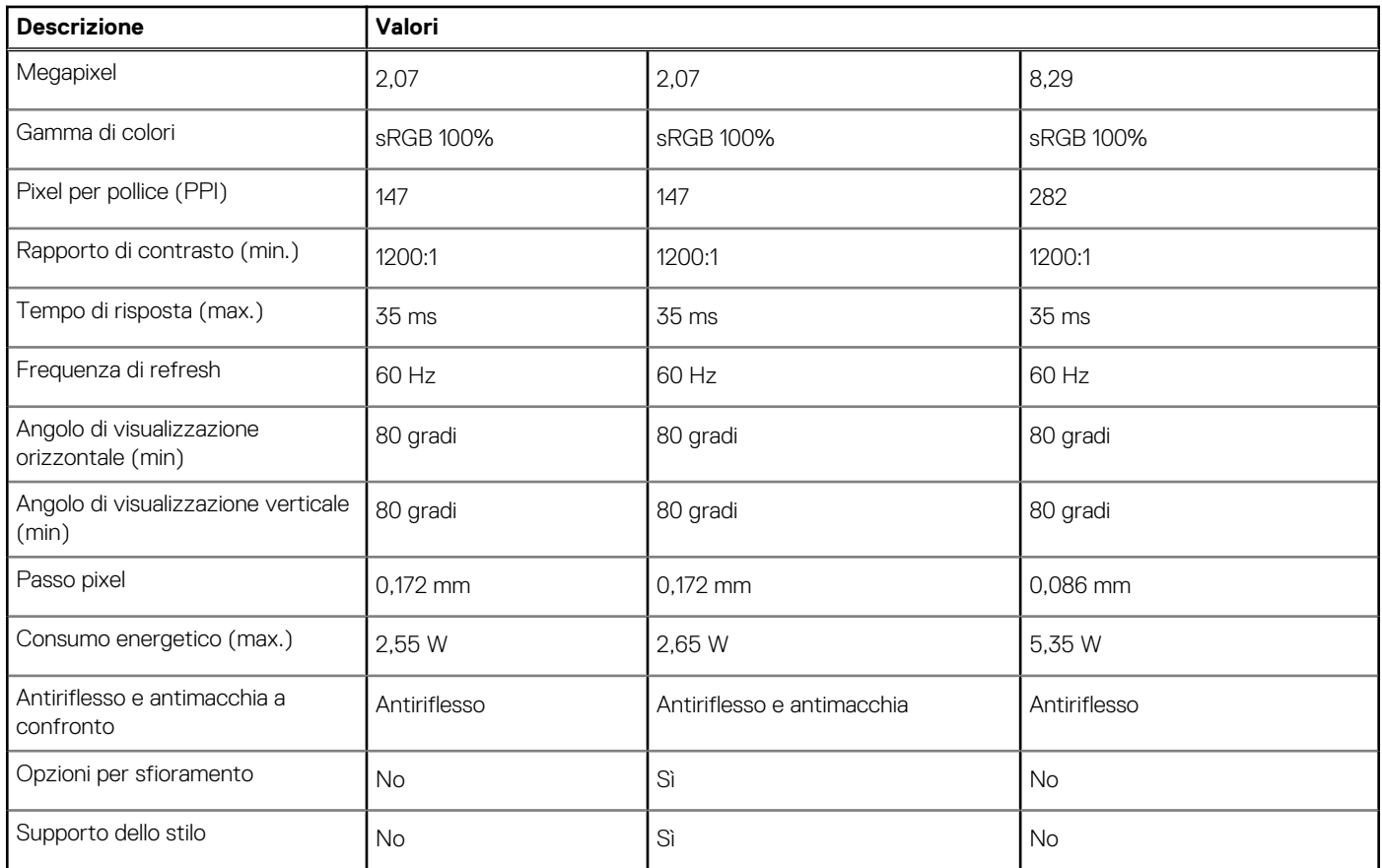

### **Lettore di impronte digitali (opzionale)**

#### **Tabella 19. Specifiche del lettore di impronte digitali**

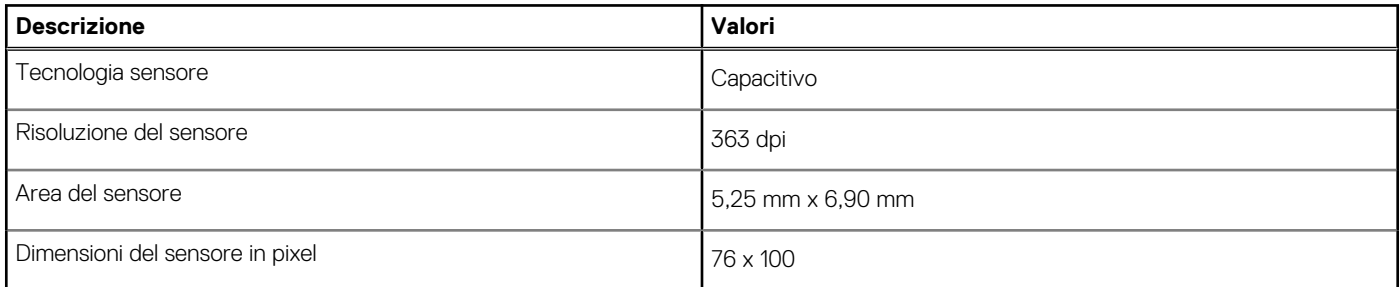

### **GPU - Integrata**

La seguente tabella elenca le specifiche della GPU integrata supportata da Dell Latitude 9520.

#### **Tabella 20. GPU - Integrata**

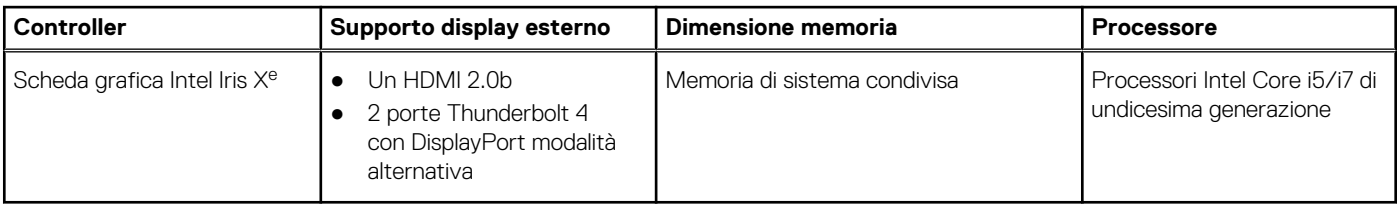

### <span id="page-24-0"></span>**Sicurezza**

#### **Tabella 21. Specifiche di sicurezza**

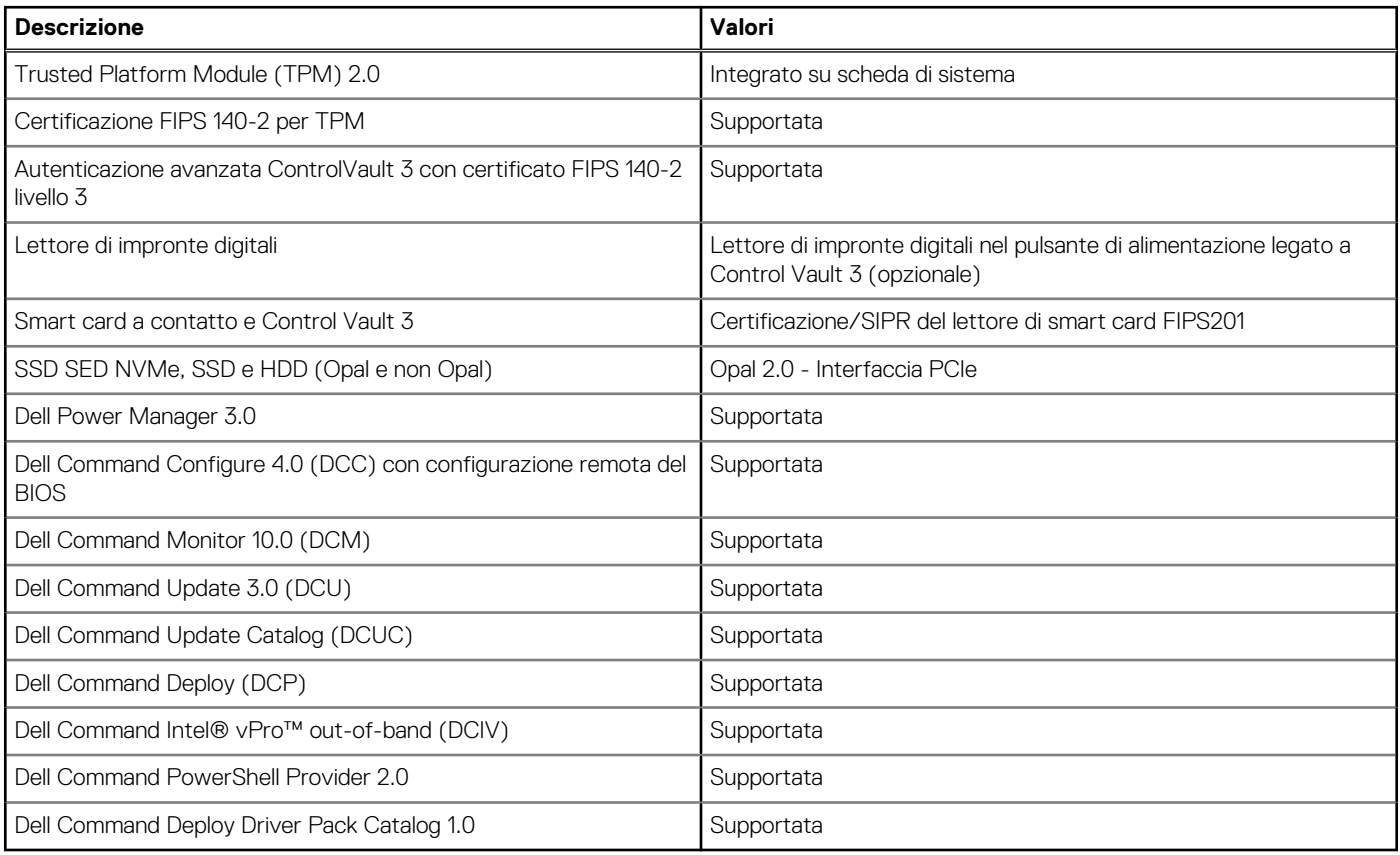

### **Ambiente del computer**

**Livello di sostanze contaminanti trasmesse per via aerea:** G1 come definito da ISA-S71.04-1985

#### **Tabella 22. Ambiente del computer**

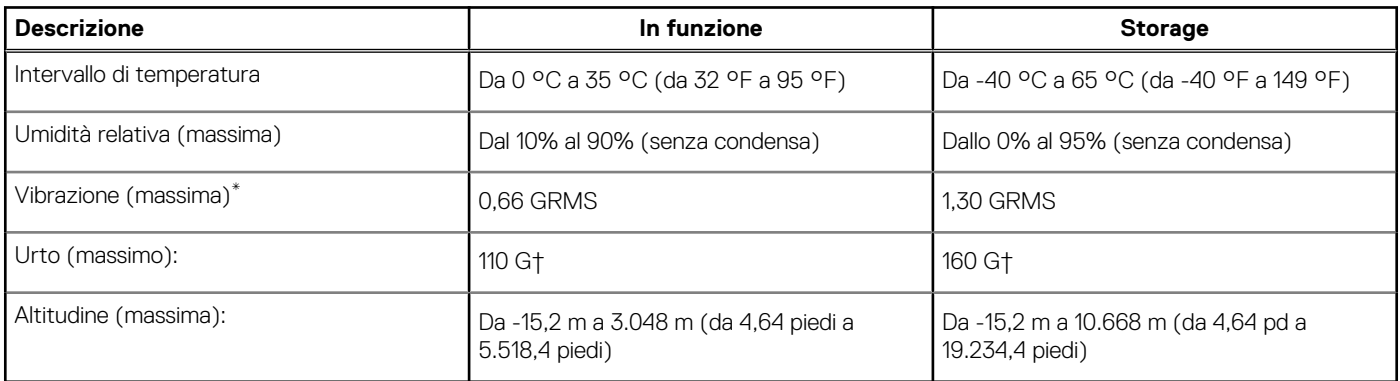

\* Misurata utilizzando uno spettro a vibrazione casuale che simula l'ambiente dell'utente.

† Misurato utilizzando un impulso semisinusoidale di 2 ms quando il disco rigido è in uso.

# **Tasti di scelta rapida della tastiera**

#### <span id="page-25-0"></span>**Argomenti:**

• Tasti di scelta rapida della tastiera

### **Tasti di scelta rapida della tastiera**

**n.B.:** I caratteri della tastiera possono variare a seconda della lingua di configurazione di quest'ultima. I tasti utilizzati per i collegamenti di scelta rapida restano invariati a prescindere dalla lingua.

Alcuni tasti sulla tastiera presentano due simboli su di essi. Questi tasti possono essere utilizzati per digitare caratteri alternativi o per eseguire funzioni secondarie. Il simbolo indicato nella parte inferiore del tasto mostra il carattere digitato quando il tasto è premuto. Se si preme MAIUSC e il tasto, viene digitato il simbolo mostrato nella parte superiore del tasto. Ad esempio, se si preme **2**, viene digitato **2**; se si preme **MAIUSC** + **2**, viene digitato **@**.

Il comportamento principale è quello di tasto multimediale, quello secondario è quello dei tasti F1-F12.

Blocco Fn passa solo dal comportamento principale e secondario e viceversa per i tasti F1-F12.

F9 avrà la stessa funzione del comportamento F9 in quanto non vi è alcun comportamento secondario.

#### **Tabella 23. Elenco dei tasti di scelta rapida**

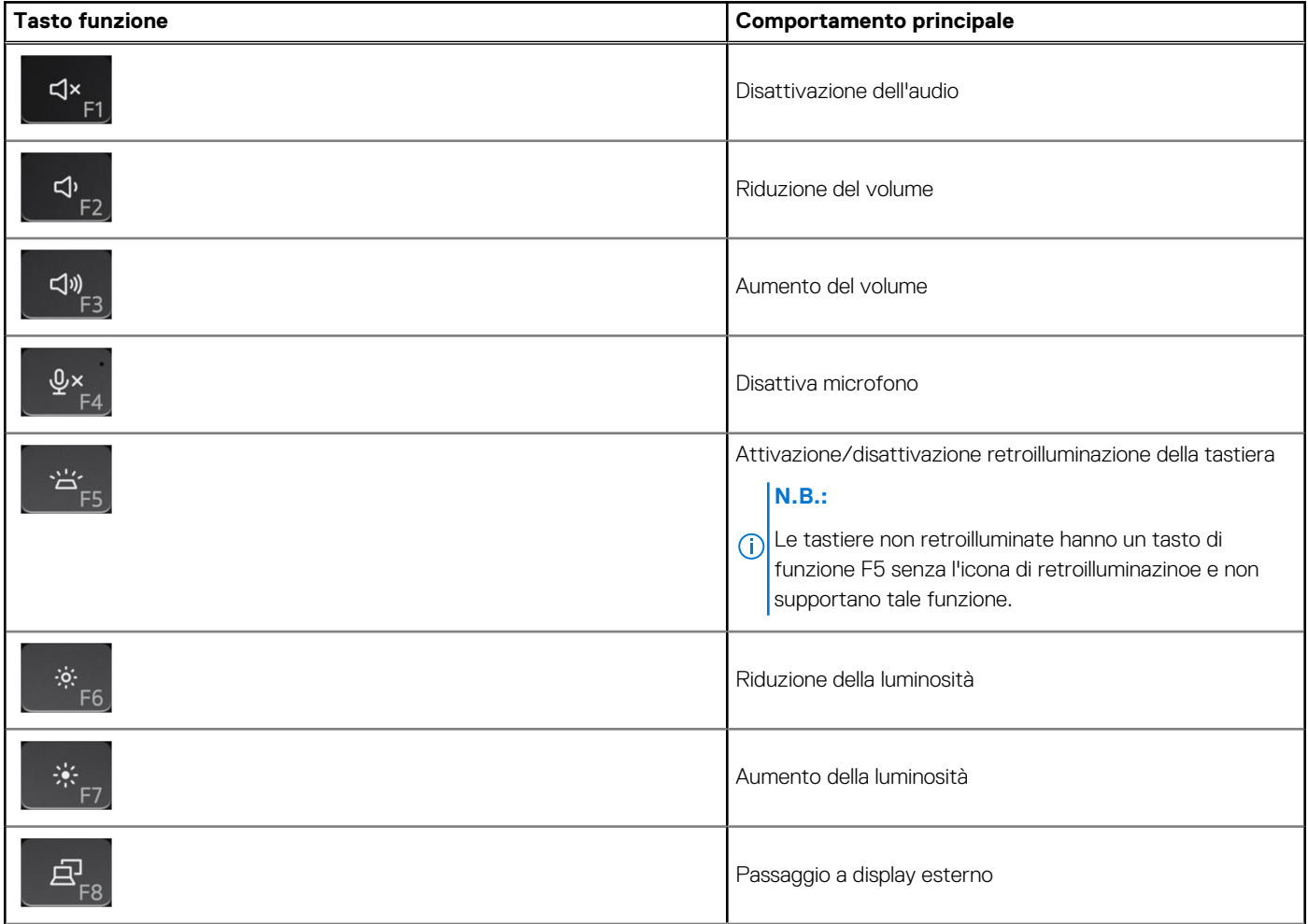

#### **Tabella 23. Elenco dei tasti di scelta rapida (continua)**

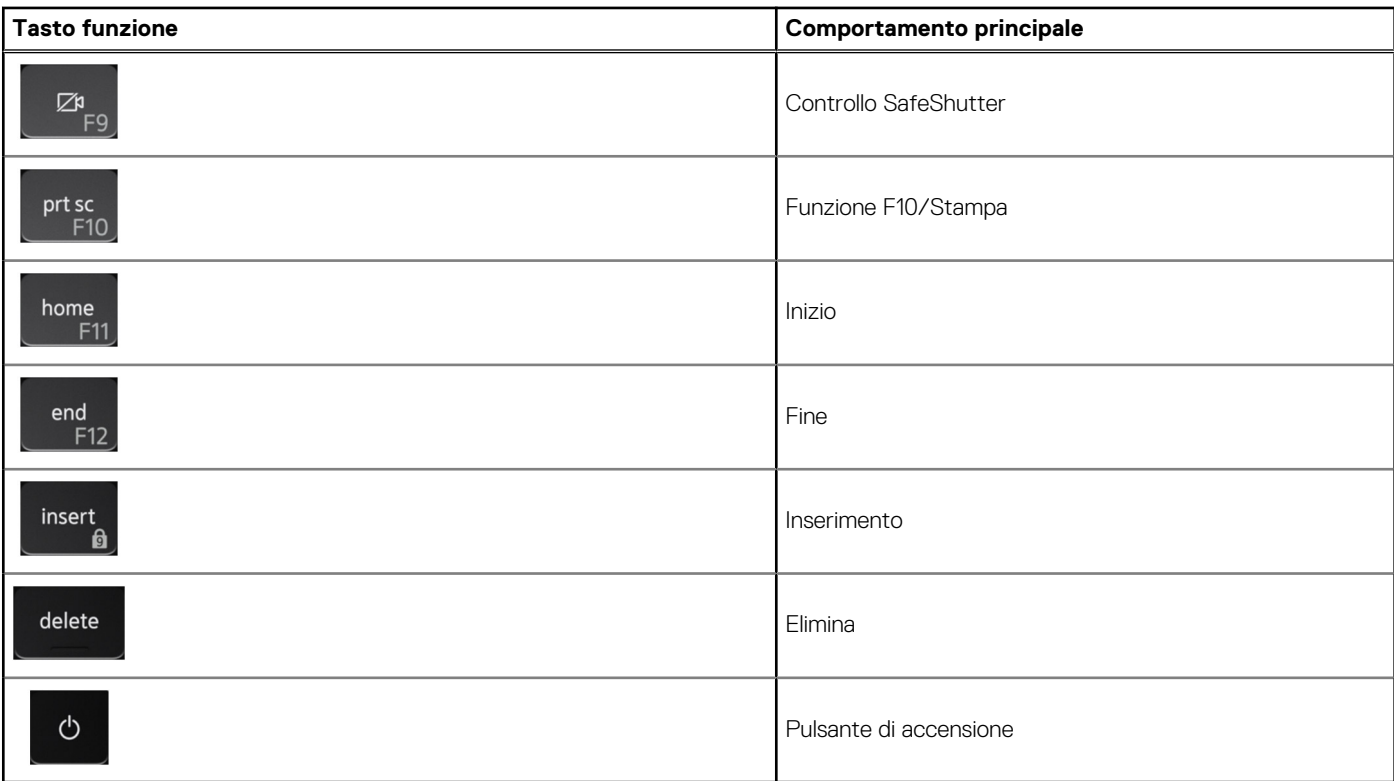

Il tasto **Fn** selezionato viene inoltre utilizzato con i tasti selezionati sulla tastiera per richiamare altre funzioni secondarie.

#### **Tabella 24. Comportamento secondario**

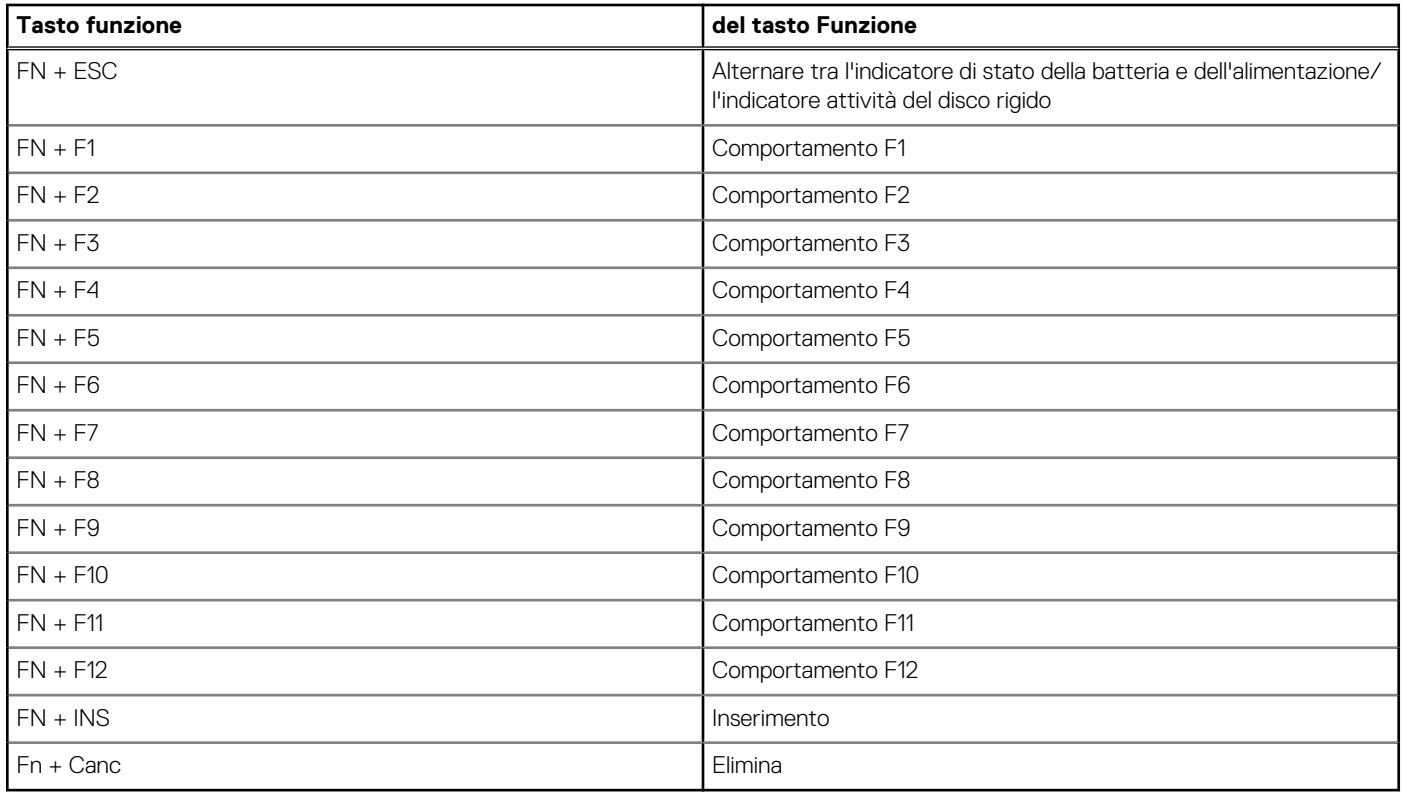

# <span id="page-27-0"></span>**Come ottenere assistenza e contattare Dell**

### Risorse di self-help

È possibile richiedere informazioni e assistenza su prodotti e servizi Dell mediante l'utilizzo delle seguenti risorse self-help:

#### **Tabella 25. Risorse di self-help**

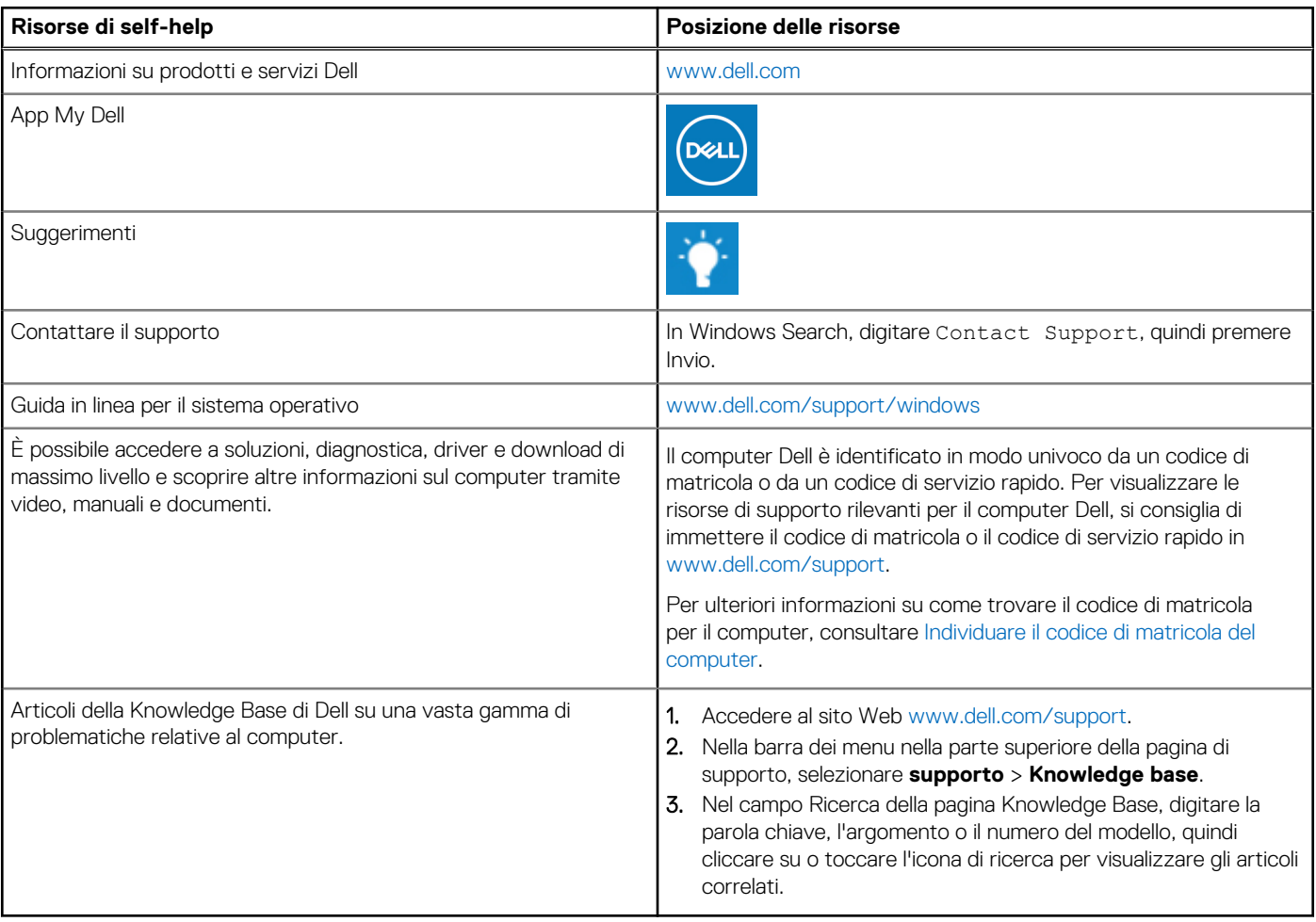

### Come contattare Dell

Per contattare Dell per problemi relativi a vendita, supporto tecnico o assistenza clienti, visitare il sito Web [www.dell.com/contactdell](https://www.dell.com/contactdell). **N.B.:** La disponibilità varia in base al Paese/all'area geografica e al prodotto,e alcuni servizi possono non essere disponibili nel proprio Paese/area geografica.

**N.B.:** Se non si dispone di una connessione Internet attiva, le informazioni di contatto sono indicate sulla fattura di acquisto, sulla distinta di imballaggio, sulla bolla o sul catalogo dei prodotti Dell.